# **IBM Lotus Connections 2.5** Planning and Implementing Social Software for Your Enterprise

Stephen Hardison, David Byrd, Gary Wood, Tim Speed, Michael Martin, Suzanne Livingston, Jason Moore, and Morten Kristiansen The authors and publisher have taken care in the preparation of this book, but make no expressed or implied warranty of any kind and assume no responsibility for errors or omissions. No liability is assumed for incidental or consequential damages in connection with or arising out of the use of the information or programs contained herein.

© Copyright 2010 by International Business Machines Corporation. All rights reserved. Note to U.S. Government Users: Documentation related to restricted right. Use, duplication, or disclosure is subject to restrictions set forth in GSA ADP Schedule Contract with IBM Corporation. IBM Press Program Managers: Steven M. Stansel, Ellice Uffer Cover design: IBM Corporation

Associate Publisher: Greg Wiegand Marketing Manager: Kourtnaye Sturgeon Acquisitions Editor: Katherine Bull Publicist: Heather Fox Managing Editor: Kristy Hart Designer: Alan Clements Project Editor: Jovana San Nicolas-Shirley Copy Editor: Cheri Clark Indexer: Lisa Stumpf Compositor: Jake McFarland Proofreader: Water Crest Publishing Manufacturing Buyer: Dan Uhrig Published by Pearson plc Publishing as IBM Press

IBM Press offers excellent discounts on this book when ordered in quantity for bulk purchases or special sales, which may include electronic versions and/or custom covers and content particular to your business, training goals, marketing focus, and branding interests. For more information, please contact

U.S. Corporate and Government Sales 1-800-382-3419 corpsales@pearsontechgroup.com For sales outside the U.S., please contact International Sales international@pearson.com The following terms are trademarks or registered trademarks of International Business Machines Corporation in the United States, other countries, or both: IBM, the IBM logo, IBM Press, Lotus, WebSphere, Sametime, Tivoli, Lotus Notes, DB2, Express, Domino, Quickr, and NavCode. Microsoft and Windows are trademarks of Microsoft Corporation in the United States, other countries, or both. Linux is a registered trademark of Linus Torvalds in the United States, other countries, or both. Java and all Javabased trademarks are trademarks of Sun Microsystems, Inc. in the United States, other countries, or both. Intel and the Intel logo are trademarks or registered trademarks of Intel Corporation or its subsidiaries in the United States and other countries. Other company, product, or service names may be trademarks or service marks of others.

#### The Library of Congress Cataloging-in-Publication data is on file.

All rights reserved. This publication is protected by copyright, and permission must be obtained from the publisher prior to any prohibited reproduction, storage in a retrieval system, or transmission in any form or by any means, electronic, mechanical, photocopying, recording, or likewise. For information regarding permissions, write to:

Pearson Education, Inc. Rights and Contracts Department 501 Boylston Street, Suite 900 Boston, MA 02116 Fax: (617) 671-3447 ISBN-13: 978-0-13-700053-1 ISBN-10: 0-13-700053-7

Text printed in the United States on recycled paper at R.R. Donnelley in Crawfordsville, Indiana. First printing December 2009

# Foreword

Congratulations on selecting an excellent publication! *IBM Lotus Connections 2.5: Planning and Implementing Social Software for Your Enterprise* begins by covering the foundational concepts of social software, such as positioning social software vis-à-vis other software approaches in the market today. It then facilitates effective organizational planning by documenting key organizational considerations for business adoption and exploitation of the social software.

In my experience in working with clients globally, developing a business adoption plan that is strongly linked to corporate priorities and imperatives is key to achieving success and to maximizing the return on investment in the platform. In the planning phase, it is critical to understand your specific use cases for the software because (although some use cases will be common across installations) it is likely that you will have some specialized use cases tied to your business processes or industry. To help guide you through this planning process, the authors of this book highlight key considerations that will accelerate or impede adoption of a new software platform. Another critical consideration for the adoption of social software is organizational culture. The book explores this subject through a discussion of enablers, behaviors, values, and assumptions. The questions that the authors include provide a solid planning foundation for your organization. I have found this to be an important (but often overlooked) phase by clients.

After providing the planning foundation, the authors provide details on the Lotus Connections 2.5 software itself. Lotus Connections was the first social software product to market that is designed specifically for the enterprise. IBM Lotus shipped the initial Lotus Connections 1.0 product in July 2007. The Lotus Connections 2.0 product was released one year later in July 2008. Since its inception, Lotus Connections has won numerous awards and has earned the distinction of being the fastest-growing new software product introduced by IBM Lotus. The most recent release, Lotus Connection 2.5, shipped in September 2009 and has built on this momentum and extended the capabilities the product can provide to the enterprise.

Lotus Connections 2.5 provides a set of core services: Profiles, Files, Communities, Blogs, Wikis, Bookmarks, and Activities. Additionally, a user-customizable home page is provided so that users can tailor the social software environment for their specific use. Each of the Lotus Connections 2.5 services has been developed for businesses. For example, the Profiles service provides rich profiles with social context that makes expertise location much simpler. You can view an employee's background, status, published files, tags, and colleagues. Additionally, you can post updates and comments. A key benefit to the rich social profiles is that they facilitate stronger networks, thus enabling your employees to tap into expertise across your firm. This is no longer a "nice-to-have" feature but a core requirement for the majority of businesses today; in 2007, 83 percent of IT executives considered their company to be a virtual workplace—up from 57 percent in 2006. Moreover, the number of virtual workers has increased by 800 percent in the first part of this decade.

The Communities service enables users to create, find, join, and work with groups of people who share a common interest, responsibility, or area of expertise. Files provide for quick storage and retrieval of file attachments. These attachments can be rated, tagged, and searched to provide significant enterprise class value instead of being isolated on a traditional-shared file server. By leveraging the Files service, you can quickly locate various presentations and other similar materials posted by experts in their respective technologies. Blogs facilitate the use of a weblog to present ideas and get feedback from others. Common uses of blogs are executive communications and blogging by subject matter experts for consumption by the masses. Wikis provide for collaborative content creation and management. These can be used for a range of functions from documentation to knowledge repositories. Social bookmarks provide the capabilities to save, organize, and share bookmarks. You can discover bookmarks that have been qualified by others with similar interests and expertise. I personally use this feature regularly in my work. I have also "watchlisted" individuals whom I view as experts. By reviewing what they bookmark, I can more effectively stay current on the IT industry. Their bookmarks effectively enable me to focus on those articles on the Internet that are most relevant to me, thus filtering out the noise in the market. Lastly, the Activities feature enables you to organize your work, plan your next steps, and easily tap into your expanding professional network to help execute your everyday deliverables faster. A benefit here is that today's work involves dynamic processes that are being delivered by dispersed groups of people. This work involves email, IM chats, forms, team discussions, documents, presentations, spreadsheets, files, and so on. The Activities feature facilitates this new way of working across the firm by structuring these adhoc activities and providing a way to harvest best-practice templates for the future.

Inside IBM, Lotus Connections 2.5 provides a core set of collaboration capabilities that bridges people and information. IBM has more than 320,000 employees across 165 countries and several divisions, including Systems and Technology Group, Software Group, Sales and Distribution, Global Business Services, Global Technology Services, and more. IBM's employees are

#### Foreword

highly mobile and increasingly global as we continue to expand in the emerging markets. IBM Lotus Connections 2.5 has addressed some key challenges inside IBM, including the following:

- How do I find the right people to collaborate with?
- How can we encourage collaboration behavior?
- How can employees leverage knowledge assets or engage experts (because they need increased awareness of related or repeated work)?
- Given that IBM has made many acquisitions, how can new employees assimilate quickly and effectively?
- How can we leverage employees' knowledge to improve business processes globally?

IBM introduced Profiles as an online corporate directory of personas, providing more context than the traditional contact information-skills background, reporting structure, photos, and audio files. Profiles holds more than 515,000 profiles and serves more than 1.2 million searches per week. It is also the hub of both user requests and all application authentication. Because so many IBMers have common interests, Communities was adopted to bring these groups of people together to share and exchange information, post events, and meet with others of similar interests. IBM Community Map lists more than 1,800 communities with 147,000 members. Blogs were introduced as a way for employees to have a voice, share their work experience, discuss the projects they work on, and find each other. With blogs, the entire organization now has a way to discuss their work with no organizational boundaries. IBM hosts 52,000 individual weblogs and 400 group weblogs. IBMers use Bookmarks to have bookmarks centrally located, making management of bookmarks much easier. IBM's Bookmark system has more than 580,000 bookmarks, of which a third are intranet links and less than 3 percent are private. The Activities feature facilitates cross-functional teams and the capability to use templates as a way to document and execute best processes. IBM's Activities service has more than 50,000 activities with more than 425.000 entries.

I would like to thank the authors for creating this book. I hope you find the book to be as informative as I do and that it facilitates a deeper understanding of IBM Lotus Connections 2.5 and how it can provide both business and technology benefits to your organization.

—John C. P. Allessio Vice President, WW Software Services Lotus Collaboration and WebSphere Portal Software

# CHAPTER 6

# **Using Lotus Connections**

Lotus Connections is an enterprise social software suite of tools that can be used to address various common business challenges, such as finding expertise, sharing information effectively, and enabling teams to work together. The challenges Lotus Connections helps to solve are not new to businesses. Over the past several decades, companies have searched for ways to improve collaboration among their workers. Many trends in collaboration tools have been tried and tested. Some technologies (such as email) have stayed with companies, while other trends have been replaced or have fizzled out.

Social software brings a new element to the collaborative tools landscape that is not about the technology or the tools themselves but rather how people use them. Although first emerging as consumer technologies, public profiles, blogs, and social bookmarks all have a common element of sharing from the ground up. This appeals to users who gain value from these tools and share information they find valuable. While new forms of sharing emerged on the consumer side, enterprises quickly saw their value and began applying these technologies to everyday work practices.

Lotus Connections provides social tools to employees and can even create external communities for their customers and partners. It consists of several social tools packaged together in an integrated suite:

• **Profiles** is a web-based company directory that displays status updates, basic contact information, job title, divisions, and geographies for every person. In addition, Profiles shows corporate structure, skills, background information, and photographs and is searchable by any of these fields.

- **Communities** allow groups of people with similar interests to gather. When in the community, members can exchange information and ideas, share tasks, discuss topics, and more.
- **Files** allow individuals and groups to upload and share files of any type publicly or privately.
- Wikis enable people to collaborate around a document or coauthor pages specific to a topic or community.
- **Blogs** provide a voice for people to express their ideas and have discussions despite organizational silos or time zone differences.
- **Social Bookmarks**, formerly referred to as Dogear, is a service that allows Internet and intranet pages to be saved for future reference and shared with the company.
- Activities is aimed at helping individuals and groups organize their work, no matter which or how many tools they use.
- Home Page is the place that brings all of this information together.

For more information about Lotus Connections features, see Chapter 2, "Introducing Lotus Connections 2.5."

In this chapter, we'll examine how a typical user might use Lotus Connections, incorporating its many components and features into the daily work routine.

# A Day in the Life Using Lotus Connections

Heather is a new employee at Renovations Inc. On her first day, she goes to orientation and fills out the standard new employee forms. She is urged at the end of the orientation session to fill out her profile on the intranet and get acquainted with the collaboration tools that are available. When Heather goes to her desk, she opens the intranet site to learn about what she can do with the tools available.

# **Searching for Expertise**

First, Heather heads into the Profiles section of Lotus Connections. Here, she can search for people based on information she might know about them, including name, phone number, or email address (see Figure 6.1). Or she can browse and/or search based on a keyword or skill. A profile search looks at the information available in the About Me, Background, Tag, and even Contact Information sections for the right match. She runs a search on people who went to her college and finds Jasmine. From here, Heather can chat with Jasmine, tag her, leave her a comment, add her as a colleague, or view some of Jasmine's contributions in her communities, blog, social bookmarks, or activities.

# Learning About an Expert Through Content Sharing

Heather wants to learn more about what Jasmine does at Renovations, so she decides to check out her blog. Here Heather learns that Jasmine is interested in technology and social software.

#### A Day in the Life Using Lotus Connections

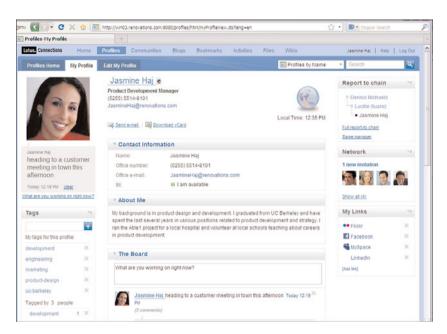

Figure 6.1 A typical Lotus Connections profile

Heather can view the conversations that people have based on what Jasmine writes about. People from all over Renovations discuss topics in blogs no matter what department or geography they are in. Using tags, Heather can navigate around the blogs to learn about the topics people in Renovations are discussing the most, and even join in the conversation herself (see Figure 6.2).

Now Heather decides to check out what Jasmine is sharing in her social files. Here people in Renovations can share their files of interest with others, publicly or privately, allowing others to download a file from a central place rather than emailing it around. Heather can view files that are being shared with her; files that she has shared; and collections, or groupings, of files (see Figure 6.3). Files can be rated and commented on to promote social interaction, and versions can be stored.

## **Finding Like-Minded Communities**

Now that Heather has used some of the social software tools available to her, she wants to join in the conversations and work with other people. One way she can do this is to find communities of interest to her. She goes to the Communities area and browses them based on their tags and their popularity. She can also look for communities based on keywords. In the community, people have discussions, share bookmarks and feeds, and can collaboratively author wiki pages, among other actions. One community she finds matches her interest in environmental issues, so she simply clicks the Join button to be added to the members for that community (see Figure 6.4).

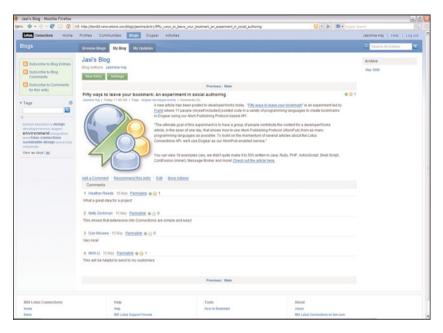

Figure 6.2 Jasmine's blog

| Hy Files                                          |                  | 4                  |                                                                                                    |                            |              |             |            |           |                |
|---------------------------------------------------|------------------|--------------------|----------------------------------------------------------------------------------------------------|----------------------------|--------------|-------------|------------|-----------|----------------|
| Lotus. Connections Hor                            | ne Pi            | rofiles            | Communities Blogs Bookm                                                                                  | arks Adduttes Files        | Wikis        |             | Heat       | her Reeds | Help   Log Out |
| Files Collections                                 | Updates          |                    |                                                                                                    |                            | My File      |             | • 5        | learch    | 2              |
| Upload a File New Col                             |                  |                    |                                                                                                    |                            | and with and |             | -          |           | <b>B</b> ()    |
| My Files<br>Shared With Me<br>Shared By Me        |                  | My F<br>Files that | t you have uploaded.                                                                                     |                            |              |             |            | Di        | splay: 🔢 🗏     |
| Public Files                                      |                  |                    | Name Most Recent V Most Downloads                                                                        | d Wost Recommended Wost Co | mmented      |             |            |           |                |
| Tags                                              | 1                |                    | 30RA AQUASNAP.doc<br>Public and shared with 11   Frank Adams<br>carrier, uto Add   \$\$ people have reco |                            | <u>ی</u> د   | (e) 2       | <b>*</b> 5 | 8         | Hite           |
| aguasnap carrier market                           |                  |                    | Upload new version Share Add to co                                                                       | Nore actions -             |              |             |            |           |                |
| View as int   cloud                               | 100              | A                  | Documentation.doc<br>Shared with 1   Added Jul 31                                                        |                            | 4            | 0           | 10         | Y         | More           |
| Shared                                            | $(\mathfrak{D})$ |                    | Marketing.ppt<br>Public   Added Jul 31                                                                   |                            | ۵۵           | <b>(</b> )1 | <b>*</b> 1 | 8         | More           |
| with everyone (public)<br>with one or more people |                  |                    | WorldWide Status.ppt<br>Private   Added Jul 31                                                           |                            | (a) 2        | 0           | 10         | 8         | More           |
| with no one (private)                             |                  | Show               | 10   25   50 items per page.                                                                             |                            |              |             |            |           |                |
| Date                                              | ٢                | S Ees              | d for this page                                                                                          |                            |              |             |            |           |                |
| IBM Lotus Connections                             |                  |                    | Help                                                                                                    | Tools                      | _            |             | About      | _         |                |
|                                                   |                  |                    | Help                                                                                                    |                            |              |             | About      |           |                |

Figure 6.3 Social files being shared

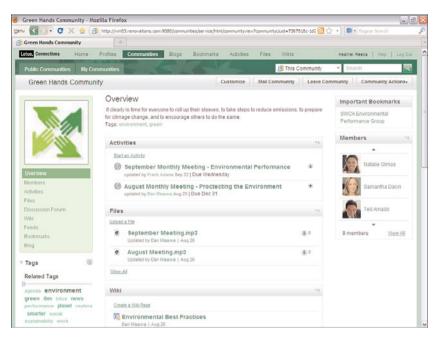

Figure 6.4 A Communities home page

# **Bringing It All Together**

One of Heather's first assignments at Renovations is to help with an environmental impact assessment they are conducting at the company to see where they should be cutting back on waste and improving energy usage. Heather's boss added her to an activity in which she and several others will be working on this assessment. In this activity, all the relevant emails, chats, files, and information is stored for the team to use to do their assessment. They use the activity to organize the information they need and plan the impact report they will all be building. After the report is complete, they can mark the activity complete as well, keeping it in their completed list for future reference (see Figure 6.5).

# **Using Your Daily Tools**

One of the benefits of Lotus Connections is that it can be used from various tools instead of (or in addition to) the web interface. Lotus Connections provides a set of plug-ins to environments such as Lotus Notes, Microsoft Outlook, WebSphere Portal, Microsoft Office, Microsoft SharePoint, and more so that Heather can access relevant social data when she needs it from wherever she is. Organizations like Renovations can create extensions into their own environment using the Lotus Connections API. For example, they can add Lotus Connections data to their intranet search results or create plug-ins to custom applications.

| <ul> <li>C × </li> <li>C × </li> </ul> | http://win03.renov | rations.com:9080/activi                       | ities/service/html/mainpage#activityp                                                                | nge,44A60921857C54F138F0 | OFB 😭 • 💽 • Dogear Search |           |
|----------------------------------------|--------------------|-----------------------------------------------|----------------------------------------------------------------------------------------------------|--------------------------|---------------------------|-----------|
| Activity - September Honthly P         | leeti 🔶            |                                               |                                                                                                    |                          |                           |           |
| tus. Connections Home                  | Profiles Com       | munities Blogs                                | Bookmarks Activities                                                                                 | Files Wikis              | Heather Reeds   Heip      | Leg Ou    |
| Activities To Do List Ac               | tivity Templates   |                                               |                                                                                                    | This Activity            | Search                    | ٩         |
| September Monthly M                    | eeting - Enviro    | nmental Perfor                                | mance                                                                                                | Ма                       | rk Activity Complete      | Actions + |
|                                        | Activity Goal -    | Discuss our environe                          | mental performance with our goal                                                                     | s (more)                 |                           |           |
| -                                      | Add Entry          | Add To Do Item                                | Add from Entry Template *                                                                            | Add Section              | Displa                    | r. 🗌 🗉    |
|                                        | Agend              | ias                                           |                                                                                                    |                          |                           | Actions + |
|                                        | 🗇 Janu             | ary Agenda                                    |                                                                                                    | Heather Reeds            | Today 12:39 PM            | 0 .       |
|                                        | Febru              | sary Agenda (in prog                          | ress)                                                                                                | Heather Reeds            | Today 12:41 PM            | 9.        |
|                                        | Add to this se     | ection: Entry To Do J                         | tem More                                                                                             |                          |                           |           |
|                                        | Speak              | er Bios                                       |                                                                                                    |                          |                           | Actions - |
| Green Hands Community                  | EPG (              | Guest Speaker                                 |                                                                                                    | Heather Reeds            | Today 12:40 PM            |           |
| Dverview                               | 🗎 Dan I            | lisawa                                        |                                                                                                    | Heather Reeds            | Today 12:42 PM            | ۲         |
| Members                                | Add to this se     | ection: Entry To Do I                         | tem More                                                                                             |                          |                           |           |
| Activities                             | Planni             | ing To-Dos                                    |                                                                                                    |                          |                           | Actions - |
| Mild                                   | 1.0000000          | te on waste reduction                         | on and energy conservation pro                                                                       | gram Due Dan Misawa      | Aug 27                    |           |
| Discussion Forum                       |                    |                                               | ainability Due Oct 30                                                                                | Dan Misawa               | Aug 27                    | ۰         |
| Feeds                                  | Revie              | w "Green" Changes                             | s Due Sep 16                                                                                         | Heather Reeds            | Sep 2                     | *         |
| Bookmarks                              | 📋 Plan             | social media outrea                           | ich                                                                                                  | Frank Adams              | Sep 15                    |           |
| Blog                                   | S                  | etup video on demai                           | nd channel                                                                                           | Frank Adams              | Sep 15                    |           |
| 👩 Activity Outline                     | 0                  | orporations, govern                           | e development leaders from glo<br>ment and other organizations to<br>cies and perspectives in compar | build                    | Sep 15                    |           |
| Recent Updates                         |                    | invite-council-exe                            |                                                                                                    | Frank Adams              | Sep 22                    | ۲         |
| To Do items                            |                    | his looks good and I<br>the office Got to bos | ve got a few more ideas to add w<br>ard the pl.,                                                     | hen lim back Dan Nisawa  | Sep 15                    |           |
| fill Trash                             |                    | ection: Entry To Do I                         |                                                                                                    |                          |                           |           |

Figure 6.5 Overview of an activity

# **Using the Profiles Feature**

The Profiles feature is a person directory that provides access to information about people, how to get in contact with them, their background, what they are interested in, and what they work on. It has powerful enterprise data integration that allows you to pull several sources of enterprise data into the profile fields. It also provides areas for easy-to-update user-generated content, as well as allows you to build a social network by inviting people to connect as your colleague in Lotus Connections.

# **Searching Profiles**

Throughout Lotus Connections, you will see a search area in the upper-right corner that allows you to run a search across Connections or specific services. When you are in Profiles, this search box will allow you to run a search based on a name or keyword or even an advanced search. Figure 6.6 shows a sample Profiles search area. A keyword search looks at the About Me, Background, and Tag information in a profile to determine a match. If you select advanced search option, you will also be able to search on specific attributes of the profile—for example, email address, phone number, location, and more.

The search results page will show you a snapshot business card of the matching results, showing their names, positions, locations, phone number, and email address. You will also see a set of organization tags on the left that allow you to refine your search (see Figure 6.7).

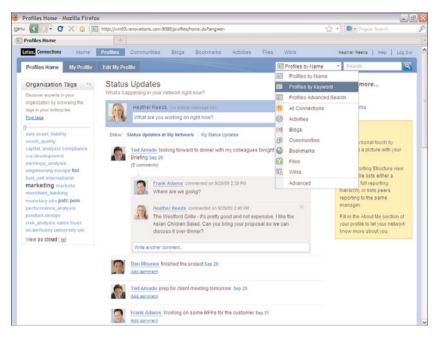

Figure 6.6 A Profiles search widget

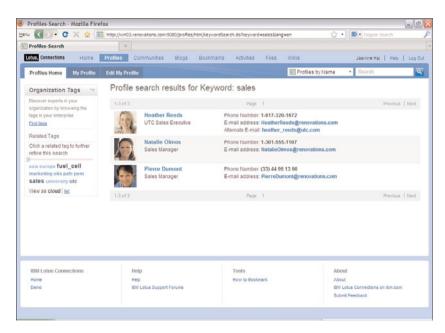

Figure 6.7 Profile search results

## **Profiles Business Card**

Hovering over a name in any Lotus Connections view will cause the pop-up business card to appear (see Figure 6.8). This business card is used throughout Lotus Connections and can even be used in external applications—for example, on the Renovation intranet. It provides links to all the Lotus Connections tools that the individual might be sharing so that you can quickly see the person's bookmarks, blog, or other information. A snapshot of contact information is provided in the business card, and with integration with Lotus Sametime, you can also see the person's online status and custom status message. Actions are provided in the business card as well, so you can send this person an email, chat with her if she is online, add her to your colleagues, or even call her if voice services are enabled with Sametime. You will also see a similar card when hovering over Community names as well that allows people to quickly learn about a Community and join it.

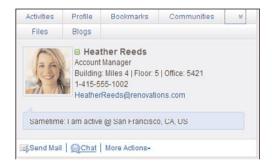

Figure 6.8 A Profile business card

# The Profile

Selecting a person will take you to that person's profile page. The profile presents various information about a person, from her contact information to her interests to her colleagues. New in Lotus Connections 2.5 is the ability to post status updates and comments on a profiles page. Starting at the top of the profile is the person's photo, her name (also business card enabled), and an optional icon. The optional icon provides an audio clip of the person saying her name properly. This can be added by the profile owner in the Edit My Profile section, which also offers instructions on how to record the audio. Below that section are links that enable you to send an email to the person, add her to your network (if she is not in it already), and download a v-card to add to your own address book. There can also be selected contact information in this upper section. In Figure 6.9, we see the person's job title, phone, and email.

Below the first section of the profile is the Contact Information section. This part of the profile is most often connected to back-end data sources that provide the information listed in the profile. Companies can choose which fields they would like to display and which fields are editable by the end user. If the fields they want to use are not part of the standard defaults, they

#### Using the Profiles Feature

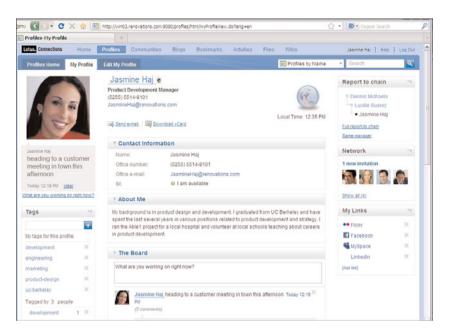

Figure 6.9 An overview of the profile

can add their own custom fields to the profile. Every field can point to a different back-end source if necessary. Common sources include corporate LDAP directories and databases, but custom sources can also be used. Companies can determine which fields they want to populate using a back-end source, and which fields they would like the profile owner to fill in. They can also choose to synchronize the data in either direction, meaning they can select which employeegenerated fields will write to the data source, which fields are not editable by the employee, and which field values will be determined only by the back-end source. This synchronization can be run on a schedule as determined by the company. In the Contact Information section, you will also see the person's online awareness through integration with Lotus Sametime and the time in her local time zone.

Below that section are two generally user-generated sections of information: the About Me and Background sections. The profile owner can choose what she would like to share about herself in these areas. Typically, current and past projects, biographies, areas of interest, education, and descriptions of jobs are expressed in these areas. The profile owner can simply edit this information using rich text, allowing her to highlight text, embed links, and add images if desired. This information is used along with tags, discussed later, in profiles keyword searches.

New in Lotus Connections 2.5 is the Board widget, which records your status updates and allows others who are visiting your profile to comment on your updates or leave you a message. Status updates are a great way to tell people what you are working on and promote conversations about it. New comments will be sent to you in email as well so that you can stay alert. You can

update your status from your profile, from your home page, or through the status update API. You can delete any comments or updates by clicking the  $\times$  next to each.

The last section in the middle of the profile is the Recent Posts section. Here is where you are able to discover a person's contributions to the other social software provided in Lotus Connections. You can see the Communities he recently updated, the social bookmarks he recently posted (not including private bookmarks), recent blog entries he has authored, recent activities he has contributed to that you have access to see, and files that this person has shared. This gives you a well-rounded view of not only his self-described interests but also his current areas of focus.

The columns on the left and right side of the profile contain widgets. These widgets can be customized depending on your organization's needs. Starting in the left column, you see the profile photo and current status. You can update your status from here if you are on your profile. Next is the Tags widget. Tags are keywords used, in this case, to describe a profile. Users can tag themselves, showing skills or interests they would associate to their own profiles. Organizations can also enable social tagging, allowing people to tag others. For example, in the screenshot shown in Figure 6.9, we have tagged Jasmine with keywords such as "product-design" and "engineering" so that we can easily find her again based on the terms we want to associate with her. A common use case is to tag someone with a keyword that describes the context under which you met—for example, at a conference or customer engagement. You can pivot between a list view and a tag cloud view, both showing the number of times a tag was used on the number next to each tag.

In the right column are several other widgets. The Report to Chain widget shows two levels of management above the employee, and it provides links to view the full chain all the way to the top of the organization, as well as a view to see people reporting to the same manager (which is helpful if you are looking for someone on the same team as that person). Clicking any of those views will take you to a full page showing the hierarchy. This page is also accessible on the left-hand navigation of the profile under "Reporting Structure."

The next widget is the Network widget. This is used to build social networks and also to deliver information from your network to your home page, which is discussed toward the end of this chapter. This widget shows to whom the person has most recently become connected. To connect to someone, simply click Invite to My Colleagues when browsing the person's profile. This link will show up on any profile you are not connected to under the name and next to the photo. You will be able to send a custom message with your invitation. To establish a new colleague, the recipient of your invitation needs to accept the invite. After this is done, the person will be added as a colleague. You can click Show All under the list of recent colleagues to see the full list of your colleagues. The full list will allow you to remove colleagues and will also allow you to view outstanding invitations. If you have any outstanding invitations, you can accept them or ignore them from that view. Depending on how the system has been configured, users may not be able to see the content of someone's board unless they are part of their Network.

The last widget on the page is the My Links widget. Here you can add any number of web links that you want to associate to your profile. Certain site icons will appear when you add links.

Frequent links include external social software sites, popular articles or resources, and links to photos.

## **Customizing Profiles Using Profile Types and Widgets**

Profiles are highly customizable. We already discussed how organizations can customize the Contact Information section of the profile. Organizations can also create profile types to determine what contact information and widgets, as well as widget placement, should be used. For example, a profile type for regular employees might include name, office address, email, reporting structure, and other fields. Another profile type for interns can also be created. This type might remove the reporting widget and replace it with a custom-made intern application widget. The Contact Information section for an intern type might choose to include College/University and Project in addition to or instead of information displayed there for a regular employee. Profile types can determine where widgets should appear and what fields to hide or show, and even determine the use of the third-party widgets.

## **Filling In Information**

Keeping the profile up-to-date is simple and fast. Clicking on Edit My Profile will bring you to the area where you can modify contact information, edit your background, change your photo, and add a name pronunciation file (see Figure 6.10). On the Contact Information tab, any fields you are authorized to edit will be editable. On the About Me tab, you can use the rich text editing tools shown in Figure 6.10 to add or edit your About Me and Background fields. The Photo and Pronunciation tabs allow you to upload files for those fields. You can edit as much as you want and simply save your changes.

| Profiles                                                                                                    | Search Profiles                                                                                                    | My Profile                                                                                    | Edit My Profile                                                                                                    |                                            |
|----------------------------------------------------------------------------------------------------|----------------------------------------------------------------------------------------------------|-----------------------------------------------------------------------------------------------|----------------------------------------------------------------------------------------------------|--------------------------------------------|
| Contact Information About                                                                                                    | Me Photo Pronur                                                                                                    | ciation                                                                                       |                                                                                                    |                                            |
| About Me                                                                                                    |                                                                                                    |                                                                                               |                                                                                                    |                                            |
| bius M.                                                                                                    | 2 · 1 = = 1 ·                                                                                                    |                                                                                               |                                                                                                    | . 👷 –                                      |
| Wonplace for Business Strateg<br>through demonstrations and pr<br>Research Collaborative User El<br>project and a developer and usi-<br>thave several years of product of<br>Factors in Information Design, a<br>business productivity tools.<br>Links: Mr Internal Blog I Connect | sentations at numero<br>operience group as a u<br>ability specialist on the<br>sevelopment experienc<br>and I have a strong inte | us industry ever<br>ser researcher<br>Reinventing En<br>e. I hold an MB/<br>rest in collabor: | nts. Previously, I worl<br>on the Unified Activit<br>nail project.<br>A with a concentration<br>ation technologies an | ked with IBM<br>y Management<br>n in Human |
|                                                                                                    |                                                                                                    |                                                                                               |                                                                                                    |                                            |

Figure 6.10 Editing the profile

# **Using Communities**

Communities are an area for people with a common skill or interest to join together and share information, meet, and discuss. Community subjects can range from an area of focus at work, for example, sales communities or customer communities, to interest groups, such as the environmental community or the runners community. Typically communities are open and public, although they can be private or moderated. Communities can often be a gateway to access experts in an area, pose questions, or organize regular meetings.

# **Finding and Joining Communities of Interest**

One of the first actions you might take in Lotus Connections is finding Communities that you are interested in joining. Going to the main Communities page is one way to find out what you should join. On this page (see Figure 6.11), you can view the names of the communities, their descriptions, how many members they have, who the last person to update them was and when, and see the tags used to describe the community.

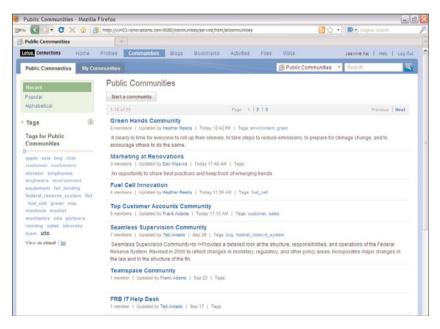

Figure 6.11 A list of all communities

You can view the most recently updated communities in this view. You can also view the most popular communities (which typically have the most members and most activity) using the link on the left-hand side. You can also view the communities alphabetically. Below those links is a tag cloud that allows you to browse based on the most commonly used tags in communities. In

#### Using Communities

the figure we can see that Programs is a popular tag. Clicking on a tag will filter the list based on the keyword selected and even update the tag cloud to show related tags. From this page, you can also view your own communities in the My Communities tab or use the search in the upper-right corner to find communities based on a keyword.

After you find a community you are interested in, select that community. In the upper-right corner of the Communities home page, you can click a button to join the Community. If you are already a member (see Figure 6.12), you will see a button that says Leave Community. If the community is totally open, you can join immediately and will appear in the membership list right away. If the community is moderated, your request to join will be accepted or denied by the owner of the community. If the community is completely private, you will not have seen it in the list to begin with, and only owners can add you to private communities. If you decide that you no longer want to be part of a community, you can leave by clicking the Leave Community button that replaced the join button you saw earlier.

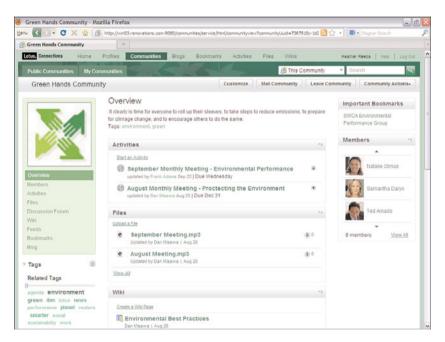

Figure 6.12 The Communities home page

# Members, Forum, Bookmarks, Feeds, and Mail

When you join a community, you are added to the membership list. The full list is available when you click the Members link in the left-hand navigation area. In this view, the owner(s) of the community will appear toward the top, and the rest of the members will appear in alphabetical order. To post information into the community, you need to be a member.

A discussion forum is included to allow members of the community to post topics and hold a discussion on that topic area. The most recent topics are shown on the Communities home page, and clicking on Forum in the left-hand navigation takes you to the full list of topics. Clicking on any topic shows you the discussion thread. Discussions can include rich text, embedded images, or links (see Figure 6.13). You can pin topics and delete messages as a community owner, and you can also subscribe to threads of interest as a member.

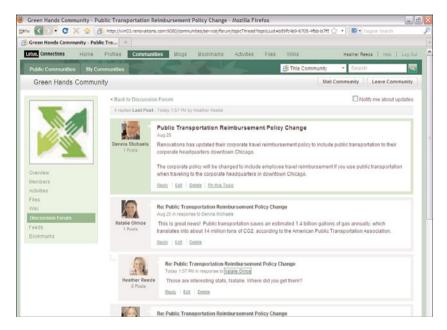

Figure 6.13 A community discussion forum

Bookmarks can also be added to a community by members. When browsing a page on the web that you think would be relevant to your community, you can use a browser extension that will capture the URL and title for the page, and allow you to add tags and post into a select community. More about this tool is available in the section "Posting a Bookmark." You can also add bookmarks directly from the bookmark page in the community. Simply click Bookmarks in the left-hand navigation, and you will see an Add Bookmark button in the list. Here you can add the URL, name, description, and tags. In either bookmarking option, you also have the choice of adding the bookmark to the important bookmarks section. This area is shown in the right-hand column of the community as highlighted web resources for quick access.

Another resource you can share in a community is a feed. You can add RSS or Atom feeds to a community and use the embedded feed reader to view the content of the feed. This is a great way to allow the community members to share blogs, news, or sources the community can stay

#### Using Communities

on top of. To add a feed, first go to the feeds section by clicking Feeds in the left-hand navigation area. Click on the button Add Feed to add the link to the feed, a title, a description, and tags. Then, to view the content of the feed, click the Show Details link on the feed, and you will see the most recent entries. You can expand the entries to show the entry content, including images and video if embedded.

In addition to the feed reader view, the communities produce feeds as well. You can subscribe to changes in all types of content (forum, bookmarks, membership, and more) and monitor your favorite communities in your own feed reader, as each of these community views produces a standard Atom feed.

You can also send email to an entire community. Simply click the Mail Community button in the upper-right corner and a form will appear in which you can compose a rich text email to send. You also have the option of sending the mail from your mail client. All members of the community will receive an email with the community name in the subject line.

## New Services for Communities - Files, Wikis, Activities, and Blogs

With Lotus Connections 2.5, you can enable any of the Connections services to be used in your Community. Community members can share and coordinate tasks using Activities, publish their thoughts and promote conversations in Blogs, share and post files, and collaboratively author in a wiki. It's easy to enable new features in the Community. If you are an owner of a Community, you will see a Customize button in the upper-right corner. Simply click that button to expand the widget palette available for selecting new components to add to the Community. Third-party widgets can be added as well and enabled for community use. In Figure 6.14, you can see all the widgets available for the community to leverage, and by clicking on one of those widgets, you can add it to your page.

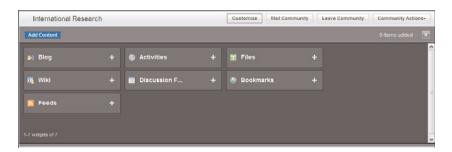

Figure 6.14 Customize a Community

Files is an example of a widget that can be added to the Community and leveraged by the members. When you add the Files widget, the Community then has the capability to upload new files and download files. The widget shows the list of recent files uploaded into the Community. Clicking on a filename brings up details of the file, as shown in Figure 6.15.

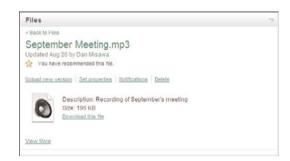

Figure 6.15 Community Files widget

To learn more about how the Activities, Blogs, and Wikis components work in the Community, refer to the sections of this chapter that describe those capabilities.

Further customization can be accomplished in the community. You can move widgets around on the page by dragging them (click and hold on title bar of the widget). You can also change the theme of the Community by clicking Edit in the upper-right corner and selecting the option at the bottom to change the theme. Custom themes can be added by administrators for use by community managers as well.

#### **Creating a Community and Privacy Options**

It is very easy for Lotus Connections users to create a community. From the All Communities view, you can simply click the Start a Community button, and a form will appear (see Figure 6.16). All that is required is a community name and a privacy level. As the owner, you should select the community privacy relevant to your needs. The first option offered means anyone can view the information in the community and can join it. In order to post content, they need to join. The second option means you will be notified when a new member requests to join, and you will have the ability to accept or reject them. Anyone with access to a community can view the content added in these first two options. The third option is a completely private community in which no one can view the content or the community itself unless a community owner specifically adds them to the community. Private communities do not appear in the All Communities listing; to see them you must look at the My Communities list. They are identified as private with a key icon, and moderated communities are identified with a star icon.

After you select a privacy option, you can immediately add members to the community. You can add them in as the role of member or owner from here as well. Typeahead will make it easy for you to find people based on their name. Next, you can add a rich text description of the community and upload an image for identifying your community. Finally, you can add tags for the community. If third-party applications have been enabled by your administrator (for example, Lotus Quickr), those options will appear as optional tools you can add.

#### **Using Activities**

| *Community:  |                                                                                                    |
|--------------|----------------------------------------------------------------------------------------------------|
|              | This community allows public access, and anyone can join.                                                            |
|              | This community allows public access, but users must request to join.     This community does not allow public access |
| Members:     | Members 💌                                                                                                    |
| Description: |                                                                                                    |
|              | <u>@</u> . <u>1</u> . –                                                                                              |
|              |                                                                                                    |
|              |                                                                                                    |
|              |                                                                                                    |
|              |                                                                                                    |
|              |                                                                                                    |
|              |                                                                                                    |
|              |                                                                                                    |
|              |                                                                                                    |

Figure 6.16 Create a community

# **Using Activities**

The Lotus Connections Activities feature provides an area where people can collaborate around a given task or objective in a way that allows them to work freely, reflecting the work they are doing rather than the tools they are using. Often, tools and structures are provided to help guide how people work, but those tools and structures can quickly become out-of-date, or they might not truly reflect the work that group is trying to accomplish. For example, imagine that you are working with a few colleagues to create a customer service program. There might be formal guidelines on such programs, but they might not cover all the areas you need to consider. As you work with your team to identify the issues you need to address, you uncover new aspects of the program you will need to accommodate. This type of collaborative work often gets accomplished using many emails with several versions of attachments and CC lists that might not include all the right people. Rather than trying to organize tasks like these in email, activities integrate with your email and other everyday tools to provide an area that truly reflects what you are trying to accomplish.

One of the main benefits of using activities to get your work done is that when you have completed a task, you can use it over and over again and share it with others to reuse. You can even create reusable starting points. These are referred to as templates, and you can start a new activity from a template and modify it as you see fit as you go along in your work. For example, let's say in your role you frequently plan client meetings. Perhaps there is a set of tasks that you do for every meeting: invite the customer, request meeting space, build a presentation, and more. You can track these different actions in a template and create a new activity for every customer meeting, bringing into that activity the presentation outline you suggested, the database for meeting space, and a sample invitation for a customer.

## Your Current Activities, To-Dos, and Templates

You can see an overview of your current activities, recent posts within them, and to-dos across all your activities from the Activity Dashboard (see Figure 6.17) The dashboard provides a list of your most recently updated activities, who updated them, and when they were updated. For each activity, when you click on the text More, you can view the activity's description and prioritize it as high, medium, normal, or tuned out, which removes it from your main dashboard page. You can also sort this list based on recently updated activities or by the date the activity is due.

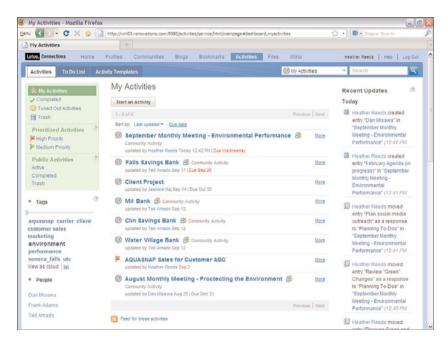

Figure 6.17 The Activity Dashboard

On the left of the dashboard are the Start an Activity button and the main filters you can use to view activities. Completed Activities shows activities you have worked on in the past that were marked complete. Tuned Out Activities are those you might have been added to that you no longer want to see in your main list. Trash contains activities that you have marked for deletion. Below that section is the prioritized activities section, which allows you to show only your high-or medium-priority activities. If there are public activities, those will appear here along with another filter option. Public activities are activities in which the membership list is not limited to a specific group but rather is open for anyone to participate in. Other filtering options include tags

#### **Using Activities**

and people. Since every activity can be tagged, you can use the tags to filter your activity view. You can also pick a person in the people list and view the activities you have in common.

On the right-hand column of the dashboard, you will see a running list of recent posts to your activities, links to access them, and the names of people who updated them with the date and time the update was made.

There is a To Do List tab at the top of the dashboard that shows you a list of the to-dos that have been assigned to you or created by you across all your activities. They will also show you the dates the to-do is due, and if it is overdue, the date will appear in red. This snapshot of to-dos can also be added to your Lotus Notes 8.5 calendar using the Activities calendar overlay so that you can view when your to-dos are due.

The last tab available is the Templates tab, which lists all the templates available in your organization. You can create a new template from this view, mark a template as a favorite, and filter the template list based on favorites, tags, and people.

#### **Inside an Activity**

Inside an activity, you can add information to share with members of the activity. You can either create a list of information or organize the information into sections. In Figure 6.18, you see the main content sections of the activity. You can expand or contract each section and add or remove new sections, if you are an owner of the activity, by clicking the Add Section button. Within the sections are lists of content that is being shared. Content can be as simple as a title and description of information or it can be highly complex. You can also add in emails and instant messages to activities, files, links, or to-dos.

On the left-hand side of an activity, you can see the different views of an activity, including recent updates, the to-do list, trash, and sections. You can view members and add new members into the owner, author, or reader view, as shown in Figure 6.19. You can also change the activity from private to public access. Finally, you can filter the activity based on tags used to describe content in the activity.

#### Adding New Custom Entry Types

By default, when you add a new entry to an activity, you are asked to provide a title, a description, and tags, and assign a section for the entry. You can add more than the default fields ask for and even change the names of the fields. You can add a date field, which will allow you to select a date from a calendar. You can add a person field, which will allow you to select people from the company directory and show their profile business card when their names are hovered over. You can also add a plain text field and allow the value to be anything, shown in Figure 6.20 as email. Additionally, you can simply click on the field and change the name. After you have added a set of fields that represent the item you are adding to the activity, you can add a rich text description, add tags to describe the entry, and choose a section for the entry to reside in. The last options allow you to make the entry private for you only, useful when you are drafting entries, and notify other people of the entry by email, selecting members of the activity you want to notify. When you click Save,

|                             | / Meeting - Environmental Performance - Mozilla Firefox                                                                                                    | 10 million           | -1        |
|-----------------------------|----------------------------------------------------------------------------------------------------|----------------------|-----------|
|                             | http://win03.renovations.com:9080/activities/service/html/mainpage#activitypage,44460921857C54F138FDDFB 🏠 •                                                                                                    | Cogen Search         |           |
| ctivity - September Honthly | Heeti +                                                                                                    |                      |           |
| tus. Connections Home       | Profiles Communities Blogs Bookmarks Activities Files Wikis                                                                                                    | Heather Reeds   Help | Log Out   |
| Activities To Do List A     | cövity Templates                                                                                                    | • Search             | ٩         |
| Community Monthly N         | Meeting - Environmental Performance Mark Activity                                                                                                    | Complete More        | Actions + |
|                             | Activity Goal - Discuss our environmental performance with our goals[more]                                                                                                    |                      |           |
| -                           | Add Entry Add To Do Item Add from Entry Template - Add Section                                                                                                    | Display              |           |
|                             | Agendas                                                                                                    |                      | Actions + |
|                             | January Agenda Heather Roods                                                                                                    | Today 12:39 PM       | 0 .       |
|                             | Pebruary Agenda (in progress) Heather Reeds                                                                                                    | Today 12:41 PM       | 0.        |
|                             | Add to this section: Entry   To Do Item   More                                                                                                    |                      |           |
|                             | T Speaker Blos                                                                                                    |                      | Actions + |
| Green Hands Community       | EPG Guest Speaker     Heather Reeds                                                                                                    | Today 12:40 PM       | ۰         |
| ven/ew                      | Dan Misawa Heather Reeds                                                                                                    | Today 12.42 PM       |           |
| lembers                     | Add to this section: Entry Te.Do Item Vore                                                                                                    |                      |           |
| cuvities                    | A CONTRACTOR OF A CONTRACTOR OF A CONTRACTOR O |                      |           |
| iles                        | Planning To-Dos                                                                                                    |                      | Actions - |
| VIN<br>Nacussion Forum      | Update on waste reduction and energy conservation program Due Heather Reeds<br>Dec 31                                                                                                    | Today 12:40 PM       |           |
| eeds                        | Discuss Green and Sustainability Due Oct 30 Heather Reeds                                                                                                    | Today 12:40 PM       |           |
| eeds<br>lookmarks           | Review "Green" Changes Due Sep 16 Heather Reeds                                                                                                    | Today 12:40 PM       |           |
| oonnana                     | Plan social media outreach Heather Reeda                                                                                                    | Today 12:41 PM       |           |
|                             | setup video on demand channel Frank Adams                                                                                                    | Sep 15               | ۲         |
| Activity Outline            | Meet with sustainable development leaders from global Frank Adams<br>corporations, government and other organizations to build                                                                                                    | Sep 15               |           |
| Recent Updates              | additional competencies and perspectives in comparing their current business practices                                                                                                    | 1. )                 |           |
| To Do Items                 | Invite-council-exects Frank Adams                                                                                                    | Sep 22               |           |
| Trash                       | This looks good and I've got a few more ideas to add when I'm back Dan Maawa<br>at the office. Got to board the pl                                                                                                    | Sep 15               |           |

Figure 6.18 Inside an activity

| If you wo | uld like to work on this activity with other people, type their names below              |   |
|-----------|------------------------------------------------------------------------------------------|---|
|           | ▲ Heather Reeds <heatherreeds@renovations.com> (author) □</heatherreeds@renovations.com> |   |
|           | ▲ Frank Adams                                                                            |   |
|           | Author м                                                                                 | ÷ |

Figure 6.19 Adding new members to an activity

this will add the new entry type to the activity. At any time, you can edit your entry by clicking the plus sign next to the entry in the activity view and clicking Edit.

For every entry, you can add comments, to-dos, and more. For entries whose format you want to reuse, you can save the entry as an entry template, giving the entry type a name and an icon to associate to it. When you do that, the new entry type is added to the Add Entry button drop-down list.

## Adding Emails, Instant Messages, To-Dos, and Files

You can also add emails, instant messages, and to-dos to an activity. Emails can be added from Lotus Notes and Microsoft Outlook using plug-ins to the email clients. The Notes plug-in allows

#### **Using Activities**

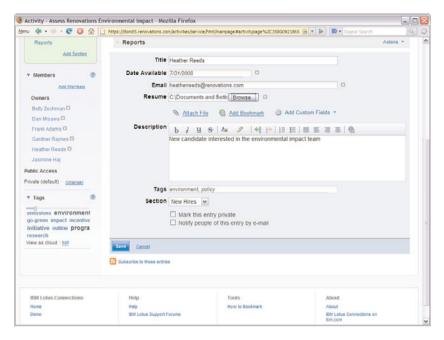

Figure 6.20 Create a custom entry

you to drag and drop email into the Activities sidebar, which also gives you full access to your activities and actions associated to your activities. You can read more about this plug-in from the last section of this chapter, "Using Lotus Connections from Your Everyday Tools." In Microsoft Outlook, you can simply select an email and add that to an activity, selecting the activity you want to add it to.

Lotus Sametime chats can be added to activities as well. With the plug-in for Lotus Sametime, when you open a chat with someone, you will have additional options to add a chat to an activity, create a new activity to add the chat to, or find activities you and the person chatting have in common. Broadcast chats using Lotus Sametime Advanced can also be added to an activity.

You can add to-dos to an activity by clicking the Add To Do Item button next to the Add Entry button. You can also add to-dos as children of entries by clicking on an entry and adding the to-do item.

Although you can add files to your activities, through integration with Lotus Quickr, you can choose to store your files in a Quickr library instead of within Activities. This integration allows you to develop your content within an activity and then easily publish the results to a Quickr Library.

# Copying, Prioritizing, and Completing Activities

You can prioritize an activity from the dashboard (as shown earlier) or inside the activity. Inside an activity, you will see two buttons in the upper-right corner of the activity depending on your access rights. One button allows you to mark an activity complete. This button appears only if you are the owner of the activity. The other button, titled More Actions, allows you to set the priority on the activity, tune it out, copy the entire activity to a new activity where you are the owner and can add members, copy the activity as a new template to be shared within the organization, and edit entry templates. If you are the owner of the activity, you also can add related activities so that they are quickly accessible from the activity. This will not synchronize membership, so members of one activity might not have access to another activity.

## **Working with Activity Templates**

As mentioned earlier, you can access your organization's list of activity templates from your activity dashboard. Each template can include everything an activity can contain—custom entries, files, URLs, people, messages, chats, emails, to-dos. When saved as a template, this information becomes available to whoever wants to borrow from the template. Figure 6.21 is an example of an activity template.

In Figure 6.21, we see a template for planning a customer briefing. Clicking the button below the title will start a new activity with this template as the framework. As the owner, you can add and remove sections and entries in the activity as needed. You can create templates from scratch or you can create them from an existing activity.

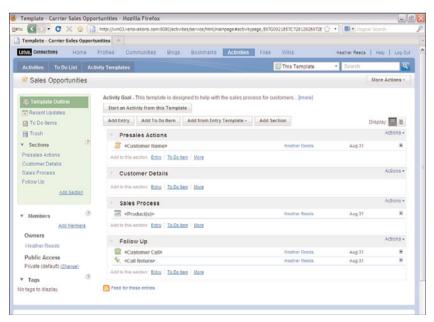

Figure 6.21 An activity template

# **Using Social Bookmarks**

Bookmarks (referred to as Dogear in previous releases) is the name of the Lotus Connections social bookmarking service. Social bookmarks allow you to store and manage all your bookmarks in one location, whether they are Internet or intranet bookmarks. By saving all your bookmarks to Connections, you have one place to go to view all your bookmarks, and you can put as many tags on them as you would like to help you more easily retrieve them later. When you save a bookmark to Connections, you can choose to make it public or private. If you make it public, others can see what bookmarks you find most useful. As a whole, we can better understand what people within our companies find most useful, sites that are read most widely, and topic areas that are currently most popular. Since social bookmarks are used for intranet sites as well, they can also be used to help aide intranet search results, showing the most frequently bookmarked sites associated to searches in your company.

## Posting a Bookmark

You can post a bookmark to your social bookmarks, communities, activities, and even your blog from a website while browsing. Under the tools section of Lotus Connections (found at the bottom of every Lotus Connections page), you will see a How to Bookmark link. This link takes you to a page where you can install the bookmarklet for the browser you use. This bookmarklet lets you add a button to your browser to simply add the current page to Lotus Connections. When you click the button, the New Bookmark form (see Figure 6.22) appears.

| *Title:      | IBM - United States                                       |
|--------------|-----------------------------------------------------------|
| Description: | b / ⊔ 5   /a · 2 ·   ⊟ ⊟   *   *  E ⊞ Ξ Ξ   @ ·<br>20 · - |
|              |                                                           |
| * URL:       | http://www.ibm.com/us/en/                                 |
| Tags: 🍙      | ibm smarter-planet                                        |
| Bookmarks    | Add to Communities Add to Addvities Add to Blogs          |

Figure 6.22 Posting a bookmark to Lotus Connections

The new bookmark form provides a title and URL for you based on the page you are bookmarking. It might add a description as well if one is available for that page. You can add tags to the bookmark, and you will see suggested tags and the most used tags from the tags in your organization already. You can also choose whether you want the bookmark to be public or private. If you do not want to add the bookmark to your personal list, simply deselect the Create Bookmark check box. You can add the bookmark to communities, activities, and blogs instead of or in addition to your own personal list. The form is customized based on the communities and activities you have access to, as well as whether you have a blog. If you do have a blog, you can add the URL and a new blog entry right from the form.

# **Browsing Bookmarks**

You can view the bookmarks most recently added to Connections in the All Bookmarks view (see Figure 6.23). Alternatively, you can sort this view by popularity by clicking the Popularity link at the top of the list. Each bookmark shows who added it, the number of times it has been added, the date it was last added, and the tags that were used to describe it the last time it was bookmarked. Clicking Show Details will allow you to copy a bookmark to your own, notify other people of a bookmark they might be interested in, add the bookmark directly to another Lotus Connections service, or flag the URL as broken. Besides the All Bookmarks view, you can also view popular bookmarks or just your own bookmarks (including private ones).

| Bookmarks - Public Boo                                                                 | okmarks | *                                                                                                    |                  |                                |
|----------------------------------------------------------------------------------------|---------|----------------------------------------------------------------------------------------------------|------------------|--------------------------------|
| Lotus Connections                                                                      | Home    | Profiles Communities Blogs Bookmarks Activities Files                                                                              | Wikis            | Heather Reeds   Help   Log Out |
| Public Bookmarks                                                                       | Popular | My Bookmarks My Updates                                                                                                    | Public Bookmarks | • Search 🔍                     |
| Tags                                                                                   | ٢       | Public Bookmarks                                                                                                    |                  | Most Visited Bookmarks         |
| Type to find a tag                                                                     | а,      | Add a Bookmark                                                                                                    | Display:         | FRB: Beige Book                |
| Active Tags                                                                            |         | 31 - 40 of 5.381 Page 1   2   3   4   5   6   539                                                                                  | Previous   Next  | Ted Amado                      |
| education fair_lending taq.<br>flet frb<br>View as cloud   int                         |         | Sort by: Date * Popularity                                                                                                    |                  |                                |
|                                                                                        |         | www visualization<br>Heather Reeds - Jul 13   Tags: social_networking                                                              | show details     |                                |
| People                                                                                 | Ð       | Listing the Files or Subdirectories in a Directory (Java<br>Developers Almanac Example)<br>Heather Reeds - Jul 13   Taga: products | show details     |                                |
| Most Active People<br>Ted Amado 11                                                     |         | ACSA Information Security Bookshelf<br>Heather Reeds - Jul 13   Tags: products                                                     | show details     |                                |
|                                                                                        |         | The Yourdon Report » Blog Archive » Email is broken (p)<br>Heather Reeds - Jul 13   Tags: products                                 | shour details    |                                |
| Tips<br>New to Bookmarkin                                                              | ng?     | IBM Software - Lotus Notes for Linux FAQs<br>Heather Reeds - Jul 13   Tags: products                                               | show details     |                                |
| <ul> <li>Learn more about so<br/>bookmarking</li> <li>Import bookmarks from</li> </ul> |         | All Things Web 2.0 - Home (p)<br>Heather Reeds - Jul 13   Tags: products, social_networking                                        | show details     |                                |
| Bookmark a Web page                                                                    |         | developerWorks : IBM's resource for developers<br>Heather Reeds - Jul 13   Tags: products                                          | show details     |                                |
| More tips                                                                              |         | Inserting dates - Webmaster Forum<br>Heather Reeds - Jul 13   Tags: products                                                       | abov, details    |                                |
|                                                                                        |         | TC Techcrunch » Blog Archive » Google Pulls Click-to-Call<br>Heather Reeds - Jul 13   Tags products                                | phose datails    |                                |
|                                                                                        |         | Buby Forum - ruby-Idan on Windows (built)                                                                                          | show datally     |                                |

Figure 6.23 Browse all bookmarks

On the right-hand side, you will see the most frequently visited bookmarks. On the left, you will see the tag cloud for bookmarks, showing frequent bookmarks as larger and darker in color. As in all the services, you can use the tag slider to filter down the tag cloud to only the most frequently

used tags. You can also see the most active bookmarks users and can filter based on their bookmarks. When you filter based on a tag, person, or combination, you will see related tags and people that are contextual to the list you are currently viewing. For example, if we were looking at Heather's bookmarks tagged with "software," we would see additional tags and people related to those terms.

# Watchlist and Notifications

If you want to follow a particular person or tag, you can add them to your watchlist and receive notifications when new bookmarks are added. For example, if you like Heather's bookmarks, you can watchlist her. If you like only her bookmarks tagged with software, you can add that combination to your watchlist. If you want to get updates on all bookmarks tagged with software, you can add that tag to your watchlist. To add a person or tag to your watchlist, filter by the tag cloud or the person and click Add to Watchlist (see Figure 6.24). Now when you go to the My Updates view, all bookmarks you have watched will appear.

```
Bookmarks for Suzanne O. Minassian with Tags: sametime
```

Figure 6.24 Add a person, a tag, or both to a watchlist

Also in the Updates view are notifications you have received or sent. For every bookmark you come across in Bookmarks, you can send a notification and a custom message to someone who you think would be interested in that link. All the notifications you have sent and received, while sent using email, are also stored here so that you can access them later.

# Managing Your Bookmarks

From the My Bookmarks list, you can manage your bookmarks. For example, you can select a set of your bookmarks and add tags, replace tags, or delete the bookmarks. You can take group actions such as making a set of bookmarks public or private (see Figure 6.25).

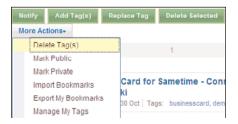

Figure 6.25 Manage your bookmarks

You can import bookmarks from your browser as well. To do so, go to your browser; select File, Export Bookmarks; and specify a filename. You can then import the bookmarks using this option, choosing all bookmarks or a selection, and adding tags to them. You can also export

bookmarks, specifying public, private, intranet, or Internet bookmarks to export. Finally, you can manage your tags by searching and replacing tags from here or deleting a specific tag.

# **Using the Blogs Feature**

Blogs allow you to engage in conversations with people no matter what department they are in, where they are located, or what they work on. It is a great way to get people to discuss topics that matter to them and engage the community for feedback. You can author a blog independently or with other people and customize your blog using themes. Blog entries and comments can be rated to surface the most recommended content (see Figure 6.26).

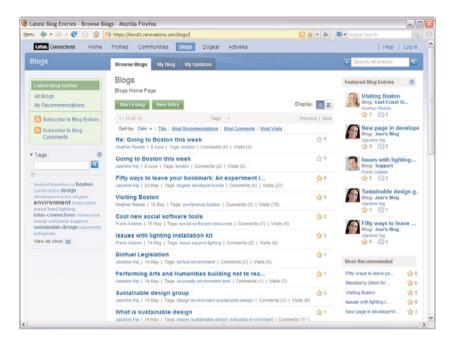

Figure 6.26 The Blogs overview page

## **Browse Blogs**

The Browse Blogs home page (shown in Figure 6.26) allows you to view the most recent blog entries posted and sort them based on date, title, number of recommendations, number of comments, or number of visits. For each entry listed, you will see the author, the date the entry was posted, the number of comments and visit, and the number of recommendations.

On the left-hand side, you will see filters that show the latest blog entries, all entries in alphabetical order, and blog entries you have recommended. You will also be able to subscribe to

202

#### New Service: Files

entries and comments from here, in your favorite feed reader, or by adding them directly into a community feed. You can also navigate the blogs based on tags used to describe the content, filtering the list based on the tag you select.

On the right-hand side, you can view featured blog entries, which are selected based on how much activity they have through visits, comments, and recommendations. You will also see the lists of most recommended, most commented, and most visited entries. All of these help you identify which blog entries you might want to read based on what other people are finding interesting.

#### Managing a Blog

From the blog home page, you will see buttons that allow you to create a new blog or a new entry. To create a blog, click the Start a Blog button. You will be asked to provide a title and description for your blog.

You also can manage other settings for your blog. You can add authors to your blog, change the theme by selecting from a list of available themes, moderate comments, or add your own customizations to your blog.

In addition to managing blog settings, you can also manage blog entries. At any time, you can edit previously posted blog entries, change tags or text, edit or delete comments, and manage files you have uploaded for use in the blog.

#### **Creating and Rating Entries and Comments**

From the blog home page, you can create a new entry by clicking the New Entry button. You can create new entries using the rich text editor in blogs, which allows you to add images, add links, and format text. You can also upload files from your blog such as images or documents to make those available to readers. To create a comment, simply select an entry and add a comment (see Figure 6.27). You can also add rich text to your comments.

You can rate blog entries simply by clicking the green plus sign next to the star on the entry in the entry view. You can also rate comments in the same manner. If you are not logged in or have already rated an item, the green plus sign will disappear. Hovering over the star will show a list of who has rated the item.

Under More Actions, you can notify the administrator if the content being shared in the blog entry is inappropriate. This will allow the administrator to take the proper actions if indeed the content should be removed.

## **New Service: Files**

Lotus Connections 2.5 includes a new service called Files that allows you to easily discover a person's files, share a file with your community, and create collections of files to keep you organized. You can upload a file of any type and add readers and editors to it. You can add new versions, and people can add comments and rate the file. You can access all the files shared with you, files shared by a person, or files shared with a specific Community, as described earlier in the "Using Communities" section.

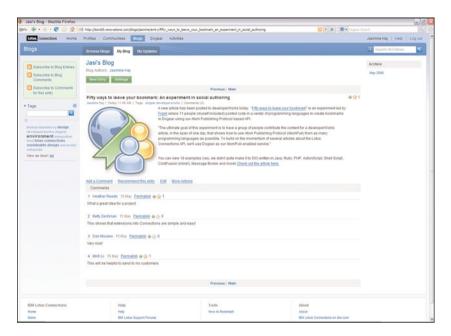

Figure 6.27 A blog entry

In the Files service, you will first see a list of your most recently added files in order of their upload time (see Figure 6.28).

You can navigate from here to these individual files, or you can explore files shared with you and what's happening to your files in the Updates tab. Finally, you can view Collections of files by clicking the Collections tab to view virtual collections, or groups, of related files.

When you click on a link to a file, you will be able to view more information about that file and download it, as shown in Figure 6.29. At the top you can see the title, sharing information, and tags. If you are an editor of the file or the owner, you can upload a new version of the file. Uploading a new version includes selecting the file to upload and proving an optional summary of changes in the file. Clicking on Share will allow you to select people you want to add as readers or editors. If the file is not owned by you but is shared with you, you can in turn add people as readers of the file. This allows users of Files to see who a file is being shared with and the chain of people with whom it is shared. Setting Properties allows you to change the name, description, and public visibility of the file, and More Actions allows you to add the file to a collection, set email notifications on the file when a new version or new comments are posted, and delete the file.

Under Versions, you can see who has uploaded a new version and download previous versions. If you are an editor of the File, in one click you can delete all previous versions of the file. This option is useful when you want to go from a private file that you and maybe another colleague have been working on and make the final version public.

| Hy Files                                                                            |             |                                                                                                    |                           |            |             |            |               |               |
|-------------------------------------------------------------------------------------|-------------|----------------------------------------------------------------------------------------------------|---------------------------|------------|-------------|------------|---------------|---------------|
| lotus. Connections Hom                                                              | e Profiles  | Communities Blogs Book                                                                                  | narks Activities Files    | Wikis      |             | Heat       | her Reeds   H | elo   Leo Out |
| Files Collections U                                                                 | pdates      |                                                                                                    |                           | My File    | \$          |            | Search        | ٩             |
| Upload a File New Colle                                                             | ection      |                                                                                                    |                           |            |             |            |               | 3             |
| My Files<br>Shared With Me<br>Shared By Me                                          | My Files to | at you have uploaded.                                                                                   |                           |            |             |            | Disp          | lay: 🔢 🗐      |
| Public Files                                                                        |             | 7: Name Most Recent * Most Download                                                                     | ed MostRecommended MostCo | mmented    |             |            |               |               |
|                                                                                     | 0 A         | 30RA AQUASNAP.doc<br>Public and shared with 11   Frank Adam<br>carrier, utc. Add   \$ 5 people have rec | ommended this file.       | ۵ ۵        | 2           | <b>*</b> 5 | ۲             | hine          |
| aguasnap carrier marketin<br>product sales utc worldwid<br>View as <u>int</u> cloud |             | Upbad new version Share Add to d<br>Documentation.doc<br>Shared with 1   Added Jul 31                   | viection   Here actions - | <u>ه</u> 4 | ٥           | 合0         | 8             | More          |
| Shared                                                                              | •           | Marketing.ppt<br>Public   Added Jul 31                                                                  |                           | ۵۵         | <b>(</b> )1 | *1         | 8             | More          |
| with everyone (public) with one or more people                                      |             | WorldWide Status.ppt<br>Private   Added Jul 31                                                          |                           | ۵2         | ۵0          | 10         | 8             | More          |
| with no one (private)                                                               | Show        | v 10   25   50 items per page.                                                                          |                           |            |             |            |               |               |
| Date                                                                                | ()<br>()    | red for this page                                                                                       |                           |            |             |            |               |               |
|                                                                                     |             |                                                                                                    |                           |            |             |            |               |               |

Figure 6.28 My Files listing

| < Back to my files                    |                                                                                                    |
|---------------------------------------|----------------------------------------------------------------------------------------------------|
| 30RA AQUA                             |                                                                                                    |
| Fublic and shared v                   | with 11   Frank Adams updated Aug 31   Tags: aguasnap, carrier, utc. Add   🐈 5 people have recommended this                                                                    |
|                                       |                                                                                                    |
| Upload new version                    | h Share Add to collection More actions -                                                                                                    |
| De                                    | escription: No description for this file                                                                                                    |
|                                       | ze: 44 KB (88 KB including all versions)                                                                                                    |
|                                       | ownload this file                                                                                                    |
| · · · · · · · · · · · · · · · · · · · |                                                                                                    |
| Commonto (0)                          | About this file Sharino Versions (2)                                                                                                    |
| Comments (2)                          | About this life Sharing Versions (2)                                                                                                    |
| This file is owned by                 | / Heather Reeds.                                                                                                    |
| Readers:                              | Everyone (public) 🗇 , Betly Zechman 😋 , Dennis Michaels 😋 , Jasmine Haj 😋 , Lucille Suarez 😋 , Natalie Olmos 😋 , Pierre Dumont 😋 , Samantha Daryn 🚍 , Ted Amado 🔤 🛛 <u>Add</u> |
| Editors:                              | Dan Misawa 🖾 , Frank Adams 🖾 🛛 🗛 📶                                                                                                    |
| Collections:                          | Carrier Chillers 😰 🛛 🗛                                                                                                    |
| Frank Adams »                         | ⊙Betty Zechman, ●Jasmine Haj, ●Pierre Dumont, ⊙Ted Amado                                                                                                    |
| Heather Reeds »                       | Dan Misawa, Opennis Michaels, Frank Adams, Lucille Suarez, Samantha Daryn                                                                                                    |
| Ted Amado »                           | Natalie Olmos                                                                                                    |
| Show more details                     |                                                                                                    |

Figure 6.29 File-sharing details

Collections are groups of files. You can add a file to more than one collection, and as with files, they can be private, public, or shared. Private collections can be seen and worked with only by their owner. If you create a public collection, all the files in it must also be public. If a file added to a public collection becomes private or shared later, it gets removed from the collection.

# **New Service: Wikis**

Lotus Connections 2.5 introduces rich wiki capabilities that are tightly integrated into the suite. You can easily discover a person's wiki contributions, create a wiki to share and develop information with your community, and create your own wikis as you need them.

Wikis are role based, and depending on your role in the wiki, you will see different features and capabilities on the wiki pages. The main roles are manager, editor, and reader. If you are a reader of a wiki page, you will not see edit capabilities. If you are a manager of a wiki, you will have the ability to edit administrative settings for the wiki. The Wiki navigation area shows the hierarchy of pages that exist within the currently viewed wiki. If an arrow appears next to a page title, this indicates that there are child pages to view. If there is reference to a Community above the main navigation, as shown in Figure 6.30, you will be able to access the other components being leveraged by the Community. Wikis do not have to be created only from a Community, however.

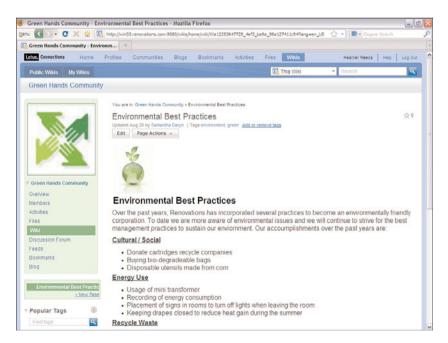

Figure 6.30 Main wiki page

#### New Service: Wikis

The main user-generated content for the page is in the center and allows you to work with the current version of the page. Here, you may find plain and rich text, images, links, and embedded media. If you are an editor or a manager of a wiki, you are able to edit this content; otherwise, if you are a reader, this content is restricted only to viewing. Below the main content, you can see the last edit date and author, the number of comments, the history of changes, attachments, about information, and a page feed allowing you to subscribe to page changes in a feed reader. History of Changes will take you to a page showing the list of page versions since the page was created, allowing you to compare pages, as shown in Figure 6.31. You can restore to and delete previous versions if you are an editor or a manager.

| You are in: Green Hands Community > Environmental Best Practices > Version Comparison                                                                                                    |              |                                                                     |  |  |  |  |
|----------------------------------------------------------------------------------------------------|--------------|---------------------------------------------------------------------|--|--|--|--|
| Environmental Best Practices : Version Comparison                                                                                                    |              |                                                                     |  |  |  |  |
| Wiki text comparison                                                                                                    |              |                                                                     |  |  |  |  |
| Version 2 💌<br>created Aug 26 by Samanitha Daryn<br>Restore this version                                                                                                    | Refresh<br>C | Version 1 v<br>created Aug 21 by Dan Misawa<br>Restore this version |  |  |  |  |
| Key: Del                                                                                                    | eted Nev     | v/Changed                                                           |  |  |  |  |
| <u>- Welcome to Green Hands Community -</u> The information below  (Wikis/form/anon/mous/ap/ilibrary/2c5c9acb-94a4-460e-abfe-c34aaa7b1994/document/c4b96e49-2a02-4bd4-8296- cfe1789c2e64/attachment/d5f90392-b2d7-44ce-9855-89736368e3a3/media)) =                                                                                                    |              |                                                                     |  |  |  |  |
| Environmental Best Practices =     IfOver the past years, Renovations has incorporated several practices to become an earlier version in     Michael Section Below      Interference Section Below      Interference Sect |              |                                                                     |  |  |  |  |
| Ease Click the Haw Hade link in the orean paid<br>Consider using different pages for different types of<br>with<br>I "Inviting and Managing Members" Membership for<br>can click on the "Members" link in the community                                                                                                    | this wiki    | n order to establish some organization to the-                      |  |  |  |  |

Figure 6.31 Wiki page comparison

At the top of the All Wikis and My Wikis pages is a button that allows you to create a new wiki. When you click that button, you will be prompted to give your wiki a Title, the only required field. Alternatively, you can automatically add a wiki to a Lotus Connections Community and have all the members of the community be added as editors.

If you have the ability to edit a wiki page, click on the Edit button to go into edit mode for that page. You will also see this view if you create a new page. At the top of the page, you will see several tabs, with Rich Text being the default view. The Rich Text view allows you to edit the page using familiar document editing tools such as cut/copy/paste and even includes Paste from Microsoft Word. HTML Source allows you to view and edit the HTML output of the page, and Wiki Text allows you to edit the page using formats, such as "=" surrounding

titles and "\*\*" for bolding. Finally, Preview allows you to see your edits before you commit your changes. The page will get autosaved periodically, and you also can manually save and continue working or close using the actions in the upper-right corner. Finally, end users can rate wikis.

## Using the Home Page

The Home Page is the area in Lotus Connections that brings together all its components and features, allowing you to stay on top of your network, keep abreast of updates to your interest areas, and search throughout all the services. In the Home Page, information that is specific to your network and your subscriptions appears, enabling you to skim over the recent updates to Lotus Connections and preview information.

#### **Recent Updates**

In Lotus Connections 2.5, there is a new view of the Home Page that shows the most recent updates from across your network, as shown in Figure 6.32. These updates include new status updates and new additions to Connections content (for example, new blog entries, new files). You can expand the entries to view more information and even save items to come back to later. Your recent updates list can be filtered by the type of content you are most interested in as well. If you want to see what's going on outside your immediate network, you can use the Discover tab off Updates to see status updates and new entries from everyone.

| Updates       My Page       Memol       Continue         Home       Continue         Top Updates       Discover       Watchilat       Notifications       Saved Stories         View status updates from your network and responses to your own contributions.       Sover: All updates       My Status         Show:       All updates       Scenaria       Admate of a status updates from your network and responses to your own contributions.       My       Status         Show:       All updates       Scenaria       Admate of a status updates from your network and responses to your own contributions.       My       Status         Show:       All updates       Scenaria       Admate of a status update from your network and responses to your own contributions.       My       Status       You make not entered a status you are up for         Image:       Frank Admas you are up tor       Mile and update from your network and responses to you about the Woodd like to brainstorm on criteria topic in the Top Custorr Yosay 11:13 AM       More to the Your you won you are up tor         Image:       Ted Amade prep for client meeting tomorrow.       Sep 14       Mare to a status you are up tor         Image:       Ted Amade parted the file Bank Holding Supervision Manual.pdf with you.       Sep 12       Mare to a status you are up tor         Image:       Ted Amade paded the with entwork.       Sep 12       Mare                                                                                                    | IBH Lotus Connections Home Page                                      |                                       |                   |                                    |
|----------------------------------------------------------------------------------------------------|----------------------------------------------------------------------|---------------------------------------|-------------------|------------------------------------|
| Discour       Watchist       Notifications       Saved Stories         Top Updates       Discour       Watchist       Notifications       Saved Stories         Were status updates from your network and responses to your own contributions.       Sever: A updates       My Status         Den Were status updates from your network and responses to your own contributions.       My       Status         Prime       Frank Adams replied to you about the Woodd like to brainstorm on criteria topic in the Top Custorr Yoosy 13:13 AM       Marce         If is d-Amado looking forward to dinner with my colleagues tonight after the IBM Briefing Sep 28       Marce         If is d-Amado looking forward to dinner with my colleagues tonight after the IBM Briefing Sep 28       My         If is d-Amado prep for client meeting tomorrow.       Sep 14       Marce         If is d-Amado grep for client meeting tomorrow.       Sep 12       Marce         If is d-Amado grep for client meeting tomorrow.       Sep 12       Marce         If is d-Amado gated the file Bank Holding Supervision Manual pdf with you.       Sep 12       Marce         If id Amado added you to their network Sep 12       Marce       Sec 2       Sec 2       Sec 2         If id Amado added you to their network Sep 12       Marce       Marce       Sec 3       Sec 4       Sec 7       Se 3       Sec 4       Sec 7                                                                                                    | Lotus, Connections Home Profiles Communities Blogs                   | Bookmarks Activities Files            | Wikis             | Heather Reeds   Help   Log Out     |
| Top Updates       Discover       Watchlist       Notifications       Saved Stories         Were status updates from your network and responses to your own contributions.       Discover       Augustes       Puttes       Semicric and a status         Der:       Augustes       Puttes       Semicric and a status       Puttes       Semicric and a status         Der:       Augustes       Puttes       Semicric and a status       Puttes       Semicric and a status         Der:       Augustes       Puttes       Semicric and a status       Puttes       Semicric and a status         Proceeding forward to dimer with my colleagues tonight after the IBM Briefing       Sep 29       More       More         Tod Amado prep for client meeting tomorrow       Sep 14       More       More       Proceeding forward to dimer with my colleagues tonight after the IBM Briefing       Sep 29       More       Proceeding forward to dimer with my colleagues tonight after the IBM Briefing       More       More       Proceeding forward to dimer with my colleagues tonight after the IBM Briefing       Sep 29       More       More       Proceeding forward to dimer with my colleagues tonight after the IBM Briefing       More       More       More       Proceeding forward to dimer with my colleagues tonight after the IBM Briefing       More       More       Proceeding forward to dimer with my colleagues tonight after the IBM Briefing       Mor                                                                                                    | Updates My Page                                                      |                                       | 8 All Connections | • Search Q                         |
| Were status updates from your network and responses to your own contributions.       Some: A updates from your network and responses to your own contributions.         Some: A updates from your network and responses to your own contributions.       Some: A updates from your network and responses to your own contributions.         Prank Adams replied to you about the Wood like to brainstorm on criteria topic in the Top Custor Toosy 11:13 Aut       More         If ed Amado looking forward to dimner with my coleagues tonight after the IBM Briefing files 20       More         If ed Amado looking forward to dimner with my coleagues tonight after the IBM Briefing files 20       More         If ed Amado looking forward to dimner with my coleagues tonight after the IBM Briefing files 20       More         If ed Amado prep for client meeting tomorrow. See 14       Mare         If ed Amado edited the file Bank Holding Supervision Manual pdf. See 12       More         If ed Amado added you to their network. See 12       More         If ed Amado added you to their network. See 12       More         If ed Amado added you to beard. See 2       More         If ed Amado added you to beard. See 2       More         If ed Amado added you to beard. See 2       More         If ed Amado added you to beard. See 2       More         If ed Amado added you to beard. See 2       More         If ed Amado added you to beard. See 2       More         If ed                                                                                                    | Home                                                                 |                                       |                   | Customize                          |
| Show: At updates Printing Recel Activities Printing   Show: At updates Printing Recel Activities Printing   Show: At updates Printing Recel Activities Printing   Show: At updates Printing Recel Activities Printing   Show: At updates Printing Recel Activities Printing   Show: At updates Printing Recel Activities Printing   Show: At updates Printing Recel Activities Recel   Show: At updates Printing Recel Activities Recel   Show: At updates Printing Recel Activities Recel   Show: At updates Printing Recel Activities Recel   Show: Attributes Printing Recel Activities Recel   Show: Attributes Attributes Recel Activities Recel   Show: Note: Show: Show: Recel Activities   Show: Note: Show: Show: Show:   Show: Note: Show: Show: Show:                                                                                                    | Top Updates Discover Watchlist Notifications Saved Stories           |                                       |                   | My Status                          |
| Ted Amado looking forward to driver with my colleagues tonight after the IBM Briefing Texp 29 Mare   Dan Misawa finished the project. Sep 21 Mare   Ted Amado prop for client meeting tomorrow. Sep 14 Mare   Frank Adams Working on some RFPs for the customer. Sep 13 Mare   Ted Amado added the the Bank Holding Supervision Manual pdf. Sep 12 Mare   Ted Amado added you to their network. Sep 12 Mare   Ted Amado added you to their network. Sep 12 Mare   Ted Amado added you to their network. Sep 12 Mare   Ted Amado added you to their network. Sep 12 Mare   Ted Amado added you to their network. Sep 12 Mare   Ted Amado added you to their network. Sep 12 Mare   Ted Amado added you to their network. Sep 12 Mare   Ted Amado added you to their network. Sep 12 Mare   Ted Amado added you to their network. Sep 12 Mare   Ted Amado added you to their network. Sep 12 Mare   Ted Amado added you to their network. Sep 2 Mare   Dan Misawa wrote on your board. Sep 2 Mare   Show more stories Sep 2                                                                                                    |                                                                      |                                       |                   | yet. Why not let people know what  |
| Dan Misswa finished the project: Sep 21 More   Image: Ted Amado prep for client meeting tomorrow. Sep 14 Mare   Image: Ted Amado prep for client meeting tomorrow. Sep 13 Mare   Image: Ted Amado prep for client meeting tomorrow. Sep 13 Mare   Image: Ted Amado prep for client meeting tomorrow. Sep 13 Mare   Image: Ted Amado prep for client meeting tomorrow. Sep 13 Mare   Image: Ted Amado prep for client meeting tomorrow. Sep 13 Mare   Image: Ted Amado prep for client meeting tomorrow. Sep 13 Mare   Image: Ted Amado added you to their network. Sep 12 Mare   Image: Ted Amado added you to their network. Sep 12 Mare   Image: Ted Amado added you to their network. Sep 12 Mare   Image: Ted Amado added you to their network. Sep 12 Mare   Image: Ted Amado added you to their network. Sep 12 Mare   Image: Ted Amado added you to their network. Sep 12 Mare   Image: Ted Amado added you to their network. Sep 12 Mare   Image: Ted Amado added you to their network. Sep 12 Mare   Image: Ted Amado added you to their network. Sep 12 Mare   Image: Ted Amado added you to their network. Sep 2 Mare   Image: Ted Amado added you to their network. Sep 2 Mare   Image: Ted Amado added you to their network. Sep 2 Mare   Image: Ted Amado added you to their network. Sep 2 Mare   Image: Ted Amado added you to their network. Sep 2 Mare   Image: Ted Amado added you to network. Sep 2 Mare   Image: Ted Amado added you to network. S                                                                                                    | B Frank Adams replied to you about the Would like to brainstorm on c | riteria topic in the Top Custorr Toda | y 11:13 AM More   | What are you working on right now? |
| Ted Amado prep for client meeting tomorrow. Sep 14 Mare   Prank Adams Working on some RFPs for the customer. Sep 13 Mare   Ted Amado edited the file Bank Holding Supervision Manual pdf. Wth you. Sep 12 Mare   Ted Amado shared Bank Holding Supervision Manual pdf. Wth you. Sep 12 Mare   Ted Amado added you to their network. Sep 12 Mare   Ted Amado added you to their network. Sep 12 Mare   Ted Amado added you to their network. Sep 12 Mare   Ted Amado added you to their network. Sep 12 Mare   Ted Amado added you to their network. Sep 12 Mare   Ted Amado added you to their network. Sep 12 Mare   Ted Amado wrote on your board. Sep 2 Mare   Mare Misewa wrote on your board. Sep 2   Show more storles                                                                                                    |                                                                      | the IBM Briefing Sep 29               |                   | My To-Do List                      |
| Image: Second State State     Frank Adams Working on some RFPs for the customer Sep 13     Merce     12 2 3       Image: Second State State Stat                                                  |                                                                      |                                       |                   |                                    |
| Image: Second Second | Frank Adams Working on some RFPs for the customer Sep 13             |                                       | Mare              |                                    |
| Frank Adams shared Bank Holding Supervision Manual pdf with you. Sep 12 Inter Ted Amado shared Bank Holding Supervision Manual pdf with you. Sep 12 Ted Amado shared Bank Holding Supervision Manual pdf with you. Sep 12 Ted Amado shared Bank Holding Supervision Manual pdf with you. Sep 12 Ted Amado shared Bank Holding Supervision Manual pdf with you. Sep 12 Ted Amado shared Bank Holding Supervision Manual pdf with you. Sep 12 Ted Amado shared Bank Holding Supervision Manual pdf with you. Sep 12 Ted Amado shared Bank Holding Supervision Manual pdf with you. Sep 12 Ted Amado shared Bank Holding Supervision Manual pdf with you. Sep 12 Ted Amado shared Bank Holding Supervision Manual pdf with you. Sep 12 Ted Amado shared Convision Manual pdf with you. Sep 12 Ted Amado shared Convision Manual pdf with you. Sep 12 Ted Amado wrote on your board. Sep 2 Marce The Manual wrote on your board. Sep 2 Show more stories Ted Interse entries                                                                                                    | Ted Amado edited the file Bank Holding Supervision Manual.pdf. S     | ep 12                                 | More              | 4                                  |
| Image: Second Second | Frank Adams shared Bank Holding Supervision Manual.pdf with you      | I. Sep 12                             | More              | 18 19 20 21 22 23 24               |
| Ted Armado wrote on your board. Sep 2     Dan Micawa wrote on your board. Sep 2     Show more stories      Feed for these entries                                                                                                    | Ted Amado shared Bank Holding Supervision Manual.pdf with you.       | Sep 12                                | More              |                                    |
| Image: Antidatic Writing only boards, amp 2     Material       Image: Antidatic Writing only only boards, amp 2     Material       Image: Antidatic Writing only only boards, amp 2     Material       Image: Antidatic Writing only only boards, amp 2     Material       Image: Antidatic Writing only only boards, amp 2     Material       Image: Antidatic Writing only only boards, amp 2     Material       Image: Antidatic Writing only only only only only only only only                                                                                                    | Ted Amado added you to their network. Sep 12                         |                                       | More              | 2008 2009 2010                     |
| Show more stories                                                                                                    | E Ted Amado wrote on your board. Sep 2                               |                                       | More              | Add new to-dos in Activities       |
| Co Food for these activity                                                                                                    | Dan Misawa wrote on your board. Sep 2                                |                                       | Mace              |                                    |
|                                                                                                    | Show more stories                                                    |                                       |                   |                                    |
|                                                                                                    | S Feed for these entries                                             |                                       |                   |                                    |
|                                                                                                    |                                                                      |                                       |                   |                                    |
| IBM Lotus Connections Help Tools About                                                                                                    | IBM Lotus Connections Help                                           | Tools                                 |                   | bout                               |

Figure 6.32 The Home Page's Updates view

A very important addition to the Home Page is the capability to watchlist a person or tag you are interested in following. You may want to follow a person you are not directly connected to, so you can add a person to your watchlist tab and follow the stream of updates they make in Connections. Likewise, there may be a topic you are interested in that you want to follow. You can also watchlist a tag to ensure that you are staying up-to-date on any new items tagged with your topic of interest, no matter who they come from.

Notifications aggregates all the notifications you've received, such as new requests to connect, bookmarks being shared with you, Activity entries that are new, and more. You can see your outgoing notifications as well. The Home Page also offers status updates and an Activities to-do calendar as quick actions from the main page.

#### My Page

The My Page tab of the Home Page is based on a set of customizable widgets. To add a widget onto your Home Page, simply click Customize at the top of the screen and select the widgets you want to use. Lotus Connections comes with a default widget for every service, and additional widgets can be added by administrators to custom applications or popular Internet widgets and gadgets. Each widget provides an overview of information from the service it is showing, as well as a few actions. You can remove a widget by clicking the arrow icon in the upper-right corner of the widget. Other icons there allow you to refresh the widget, move it, get help, or modify settings. (For more on widgets, consult Chapter 10, "Plug-Ins and Widgets.")

#### **Global Search**

Global search allows you to search across Lotus Connections, in addition to the individual searches each application provides. Global search is available from every service in Lotus Connections in the upper-right corner of the screen as the option All Connections. The global search results are shown in Figure 6.33.

With global search, you can search on a keyword and select all or some of the Lotus Connections applications you want to search. The results appear in an aggregated view. You can filter the list of search results based on the content types that the search yielded (bookmarks, activities, and so on). You can also view what type of information the results contain, based on the icon showing whether it is a bookmark, an activity, a community, or something else.

The search results also provide a tag cloud to show related tags from across Lotus Connections. The tag cloud allows you to filter the list as well, scoping to a finite set of results. In addition, the most active people are listed, showing you potential experts to whom you can reach out, based on the information you are looking for.

## Using Lotus Connections from Your Everyday Tools

Although Lotus Connections provides a rich web experience, you can access and use the services of Lotus Connections from your everyday tools. By providing many access points to Lotus Connections, you can work with social software where you want to and help promote adoption.

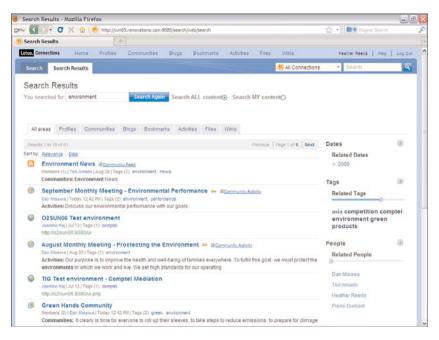

Figure 6.33 Global search

## New in Lotus Connections 2.5-Mobile Browser Support

You can access Lotus Connections through a mobile device such as an iPhone or a Nokia series 60 device in Lotus Connections 2.5 using the Mobile Browser view in Connections. By accessing Connections through a mobile browser, you can look up people quickly, check in on your network updates, work with your Activities, and even read and browse Blog entries.

### **New Extensions for Lotus Connections**

With Lotus Connections 2.5 comes a new set of extensions that can be leveraged with various tools. Here is a summary of what you can find with this new release:

- WebSphere Portal—The portlets have been updated to include a rich set of interactive portlets that you can customize to suit your needs using WebSphere Portlet Factory.
- Microsoft SharePoint—You can now access Lotus Connections from Microsoft Share-Point by accessing Connections data via web parts created specifically for the Share-Point environment.

You can access these and more plug-ins from the solutions catalog at www.ibm.com/software/ brandcatalog/portal/lotusconnections.

#### **Lotus Notes Integration**

You can use Lotus Connections within your Lotus Notes email client. With the Activities sidebar in Lotus Notes 8 and later, you can drag and drop emails directly into an activity (see Figure 6.34). You can view all your activities, add new entries to them, add to-dos, and comment on entries all from the sidebar. You can prioritize activities as well. A major feature for Notes 8.5 and higher is that you can take your Activities offline, accessing even the uploaded files offline.

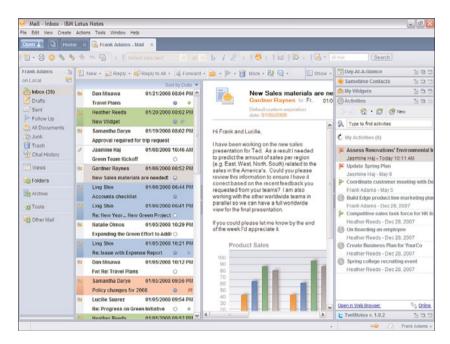

Figure 6.34 The Lotus Notes Activities sidebar

For earlier versions of Lotus Notes, you can install the Lotus Notes toolbar extension. This allows you to add emails to an activity by highlighting the email and clicking the Add to Activity button in the toolbar.

You can also add Notes documents and databases to Bookmarks and look up profiles in Notes using the toolbar extension.

#### **Lotus Sametime**

Often, critical information gets shared in chats. With the Lotus Connections plug-in for Lotus Sametime, you can save chats to your activities, enabling others to use the information you have shared in a chat. When you install the plug-in, you will see an icon at the top of your chats that will allow you to save your chat to an activity, depicted as a thunderbolt with a plus sign.

Selecting that icon will allow you to add the chat to your existing activities or create a new activity. When it is added to Lotus Connections, the Sametime chat dialog icon is used to depict that the entry in the activity was originally a chat (see Figure 6.35).

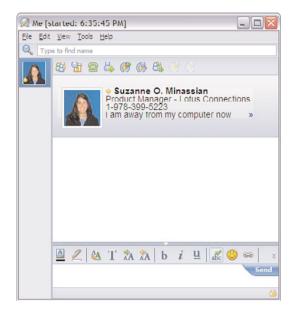

Figure 6.35 Lotus Sametime integration

You can also start and add Broadcast Chats from Lotus Sametime Advanced in Lotus Connections communities. To add a chat, simply click the communities icon in the chat window, shown as three-person icons with a green plus sign, and select the community you want to save the chat to. This adds the chat to the discussion forum as a new topic.

#### **Microsoft Outlook**

You can also access Lotus Connections from Microsoft Outlook (see Figure 6.36). After installing the plug-in for Outlook, you can select emails and add them to an activity, add them as an activity to-do, or show the business card for a selected person, provided they are listed in Lotus Connections.

#### **Microsoft Office and Windows Explorer**

A plug-in is available for Microsoft Office that allows you to work with Lotus Connections from Microsoft Word, Excel, and PowerPoint (see Figure 6.37).

After installing the plug-in, you will see a new toolbar in Word, Excel, and PowerPoint. In Word, you will have the option of adding the document you are working on into an activity. You

| File Edit Yiew Go I                                                                   | ools Actions Hel      | P                                                                                                    |                                                                                                    | Type a question for help                                                                                                    |
|---------------------------------------------------------------------------------------|-----------------------|----------------------------------------------------------------------------------------------------|----------------------------------------------------------------------------------------------------|----------------------------------------------------------------------------------------------------|
| 3 New • 🦓 🐴 🗙 1 8                                                                     | Beply 🕞 Reply to      | All 🚳 Forward 🛛 🐼 🛛 F                                                                                                    | follow Up 🔹 🚰 Send/Regeive 🔹 👜 🔛 Search address books 💿 💽 😦                                                                                                    |                                                                                                    |
| Lotug Connections • Set                                                               | arch . Search Profile | 5                                                                                                    |                                                                                                    |                                                                                                    |
| /lail «                                                                               | 🔄 Inbox               |                                                                                                    | The Autobiography of Benjamin Franklin (4 of 75)                                                                                                    | To-Do Bar »                                                                                                    |
| avorite Folders 🎄                                                                     | Search Inbox          | <b>0</b> • ¥                                                                                                    | books@dailylit.com                                                                                                    | Subscription         Subscription           Subscription         Subscription           State         State           State         State  < |
| Sent Items                                                                            | Arranged By: Date     | Newest on top 🔫 🔶                                                                                                    | Extra line breaks in this message were removed.                                                                                                    |                                                                                                    |
|                                                                                       | G Yesterday           |                                                                                                    | Sent: Mon 9/1/2008 7:10 AM                                                                                                    |                                                                                                    |
| All Mail Items -                                                                      | a books@dailylit.     | **** Max 7:11.484                                                                                                    | To: mamith                                                                                                    | 14 15 16 17 18 19 7<br>21 22 23 24 25 26 2                                                                                                    |
| 😻 Personal Folders                                                                    | The Autobiogra        |                                                                                                    | HE AUTOBIOGRAPHY OF BENJAMIN FRANKLIN (CONT'D)                                                                                                    | 28 29 30                                                                                                    |
| msmith Mail                                                                           | E Last Week           | 2 Print                                                                                                    | And a father and a second start of a second start of                                                                                                    | 3 6 7 6 7 10                                                                                                    |
| al a [Gmai]<br>Ibba<br>Dhan E-mail<br>Austine<br>Sent<br>Trash<br>a [G Search Folders |                       | Reply         Reply to All           Reply to All         Forgard           Forgard         Follow Up           Mark as Upread         Find All           Create Rule         Junk E-mail           X         Delete           Massage Options         Send to OneJjote | Isiah, my father, married young, and carried his<br>if with three children into lew singland, about<br>682. The conventicles having been forbidden by<br>law, and frequently disturbed, induced some<br>ionsiderable men of his acquaintance to remove to<br>that country, and he was prevailed with to<br>ccompany them thitter, where they expected to<br>injoy their mode of religion with freedom. By<br>the same wife he had four children more born<br>here, and by a second wife ten more, in all<br>i eventeen; of which I remember thritten sitting<br>t one time at his table, who all grew up to be<br>en and women, and married; I was the youngest<br>on, and the youngest child but two, and was born<br>in Boston, New England. My mother, the second<br>ife, was Abiah Folger, daughter of Pater Folger,<br>me of the first setlers of New England, of whom                                                                                                    | No upcoming appointment<br>Arranged By, Due Date []<br>Type a new task<br>There are no items to<br>show in this new.                                                                                                    |
| Mail<br>Calendar<br>Contacts<br>Tasks                                                 |                       | Lotus Connections                                                                                                    | <ul> <li>Construction of the second second seco</li></ul> |                                                                                                    |

Figure 6.36 Microsoft Outlook integration

|       | Ele | Edit     | View    | Insert  | Format           | Tools |
|-------|-----|----------|---------|---------|------------------|-------|
|       |     | 날 🔒      | 13      | 💁   🎝   | <b>13</b> ,   Da | 21    |
| 1.111 | 1   | Lotus Co | nnectio | ons 🔹 🞯 | on 🕑             | •     |

Figure 6.37 Microsoft Office integration

can also select a list of text in the document and add the list as a series of to-do items in an activity, in which each line of text would be created as a new to-do. You can also add the document as a new blog entry or highlight a name to search profiles. If you are in Excel or PowerPoint, you will not be able to add the document to your blog or create a to-do list.

From Windows Explorer, you can right-click a file and add it to activities.

### **Feed Readers**

Nearly every view of recent posts, updates, and filtered lists in Lotus Connections provides a feed to that list of information. You can subscribe to Lotus Connections in your favorite feed reader, showing recent blog posts, bookmarks in your watchlist, activity updates, and more.

## Conclusion

Lotus Connections provides a rich set of social software capabilities. From user profiles to powerful communities to sharing bookmarks, feeds, blog entries, and more, Lotus Connections is a well-rounded set of social and collaboration tools. It is based on the principles of being open, allowing it to integrate with third-party tools or homegrown applications. Lotus Connections provides a rich user experience, but it does not limit you to a single experience. With Lotus Connections, you can access social data when and where you need it.

#### Numbers

1:1 mapping, 156

## Α

About Me fields, Profiles, 30 About Me section (profiles), 185 Access parameter (Bookmark), 359 accounts, Lotus Connections installation, 132-133 active content filter, service enablers (SOA architecture), 84 activeContentFilter.enabled attribute connectionsConfig.py script, 246 Dogear configuation file, 253 Files and Wikis configuration file, 258 Profiles configuration file, 250

Activities, 33-34, 178, 193-195 activities, 195 adding members, 195 completing, 198 copying, 198 emails, 196 files, 197 instant messages, 197 prioritizing, 198 public activities, 194 templates, 198 to-dos, 197 Turned Out Activities, 194 Activities API, creating, 369-371 Activities Dashboard, 194 Add Section button, 195 Administration, metrics, 287-288.300 administrative commands, 265-269 activities, 266-269 member data, 265-266

API (application programming interface), 369 activities, creating, 369-371 email items, creating, 374-376 to-do items, creating, 371-374 calendar, 195 Communities, 191-192 communities integration, 35 completing, 198 configuration files, 221 editable attributes, 242-244 management, 244 modifying common properties, 241, 244 scheduler, 244-245 copying, 198 custom entry types, creating, 195-196 deleting, 266-267 editors, 34 emails, adding, 196

entry types, 34-36 exporting, 267-268 external features, 23 files, adding, 197 importing, 267-268 instant messages, adding, 197 members, adding to, 195 optional creation elements, 370 owners, 34 pilot phase (deployment), 98 prioritizing, 198 public activities, 194 purging, 268 readers, 34 required creation elements, 370 retrieving, 266-267 returned lists, filtering, 267 scheduler, administrative commands, 268-269 templates, 36, 198 Templates tab, 195 To Do List tab, 195 to-dos, adding, 197 Trash. 194 Turned Out Activities, 194 Activities Dashboard, 194 Activities widgets, Home Page feature, 51 activities enabled attribute (connectionsConfig.py script), 224 activities.href attribute (connectionsConfig.py script), 224 activities.href.prefix attribute (connectionsConfig.py script), 224 activities.interService.href attribute (connectionsConfig.py script), 224

activities.pcs.name.js.eval attribute (connectionsConfig.py script), 224 activities.pcs.url.pattern attribute (connectionsConfig.py script), 224 activities.ssl.href attribute (connectionsConfig.pv script), 224 ActivitiesMemberService. fetchMemberByEmail(java. lang.String mail) Activities, 265 ActivitiesMemberService.fetch MemberById(java.lang. String id) Activities, 265 ActivitiesMemberService.fetch MemberByName(java.lang. String name) Activities, 265 ActivitiesMemberService.fetch Members(java.lang.String filter) Activities, 265 ActivitiesMemberService.sync AllMemberExtIds()Activities administrative command, 265 ActivitiesMemberService.sync MemberExtId(key) Activities administrative, 266 ActivitiesMemberService. updateMember(java.util. Hashtable pb) Activities, 266 activity readers, 34 ActivityService.delete Activities (java.util.Vector activities) Activities administrative, 266 ActivityService.fetch Activities() Activities administrative command, 266 ActivityService.fetchActivities ByMember(java.util. Hashtable member) Activities, 266

ActivityService.fetchActivities ByOwner(java.util.Hashtable member) Activities, 266 ActivityService.fetchActivities CreatedByMember(java.util. Hashtable member), 267 ActivityService.fetchCompleted Activities()Activities administrative command, 267 ActivityService.fetchDeleted Activities()Activities administrative command, 267 Admin role, 217 administering users, Blogs, 40 administration Blogs, 39-40 Blogs administrative console, 217-219 commands, 265 Activities, 265-269 Bookmarks, 274-275 Communities, 269-272 member data, 265-266 Profiles, 272-273 configuration files, 220-221 Activities configuration file, 241-244 Blogs configuration file, 255-256 Bookmarks configuration file, 255 check in/check out, 221-223 common properties, 223-224, 241 Communities configuration file. 246-250 management, 244 Profiles configuration file. 250-253 scheduler, 244-245 Home Page administrative console, 217

Home Page feature, 52 interfaces, 215-216 JMX administrative utilities, 219-220 metrics accessing, 306-307 Activities, 287-288, 300 Blogs, 280 Bookmarks, 285 Communities, 283 Home Page, 284 Profiles, 279 navigation bar, customizing, 307.309 shared services. 25 WAS administrative console, 216 feature security mappings, 216-217 web-based administration. 216-219 administrative commands, 265 Activities, 265-269 Bookmarks, 274-275 Communities, 269-272 Files. 275-277 Profiles. 272-273 Wikis. 277 administrative users. designating (pilot version), 140-141 administrators, 175 adoption activity metrics, 123-126 advocates, implementation activities, 120-122 Aiax proxies service enablers. SOA architecture, 84 shared services. 26 All Authenticated settings (WAS administrative console), 216

allowedContent.contentType. enabled attribute (connectionsConfig.py script), 225 API (application programming interface), 26-27, 345-346 Activities API, 369 creating activities, 369-371 creating email items, 374-376 creating to-do items, 371-374 Atom Publishing Protocol. 346 authentication, 346-347 Blogs API, 352 blog entry access, 352-353 blog entry creation, 353-355 blog entry deletion, 355-356 blog entry editing, 357 Bookmark API, 359-361 bookmark creation. 361-362 Communities API. 376-377 creating bookmarks, 377-378 feeds. 378-379 custom programs, 113 Home Page API, 348-350 Lotus Connections access. 347-348 Profiles API. 362-363 profile tag retrieval, 363 profile tag updates, 364-365 user status retrieval, 366 user status setting, 367 **REST** (Representational State Transfer) APIs. 345-346

API (Lotus Connections), 21 API service-level integration. 312 api.indent.enabled attribute (Files and Wikis configuration file), 258 application and service tier (Tier 2), 68-71 HA deployment, 72-73 large-scale deployment, 74 pilot deployment, 71-72 simple deployment, 72 application file paths, identifying, 133-134 application plug-in integration, 312 application plug-ins, client access via. 113 application programming interface (API). See API (application programming interface) Application Server (WebSphere), installing, 143 applications custom applications, integration, 344 file assets, 154 third-party applications, integration, 344 architecture deployment architecture, defining, 106-107 SOA. See SOA architecture Tier 1 Front-end web tier. 74-75 proxies, 74 SSO. 75 Tier 2 Application and service tier, 68-74 HA deployment topology, 72-73

large-scale deployment, 74 pilot deployment, 71-72 simple deployment, 72 Tier 3 Back-end data services. 57-68 directories, 57-60 File System, 68 globally unique identifiers, 61-63 primary storage, 68 relational databases. 63-65 relational databases. DB2, 65-66 relational databases. Oracle, 66-67 relational databases. SQL Server, 67 secondary storage, 68 Tivoli Directory Integrator, 60 tiered deployment topology, 56 ArchiveService.exportActivities (java.lang.String directory, iava.util.Vector. 267 ArchiveService.fetchActivities (java.lang.String directory) Activities administrative, 267 ArchiveService.fetchActivities ByMember(java.lang.String directory, 267 ArchiveService.fetchActivities ByOwner(java.lang.String directory, 267 ArchiveService.fetchActivities CreatedByMember(java.lang. String directory), 268 ArchiveService.importActivities (java.lang.String directory), iava.util.Vector, 267 assistant identities, Profiles, 159

assumptions, organizational culture, 14-15, 19 Atom Publishing Protocol, API. 346 attribute mapping, Profiles, 156-157 attributes Activities configuration file, 242-244 Blogs configuration file, 255-256 Bookmarks configuration file. 255 Communities configuration file. 246-248 connectionsConfig.py file, 224 LDAP, 153-154 Profiles configuration file, 250-253 authentication, 137 API (application programming interface), 346-347 service enablers. SOA architecture, 79 awareness hCards, 83 integration with other applications, 114 awareness campaigns, 102 awareness mechanisms, 16

## В

back-end data services (Tier 3) directories, 57-60 File System, 68 globally unique identifiers, 61-63 relational databases, 63-65 DB2, 65-66 Oracle, 66-67 SQL Server, 67

**Tivoli Directory** Integrator, 60 Background fields, Profiles, 30 Background section (profiles), 185 base product installation, 142-146 basic clustered deployment, 110-111 behaviors culture change, examples, 130 organizational culture, 13.18 enablers, 18 blog entries accessing, Blogs API, 352-353 creating, Blogs API, 353-355 deleting, Blogs API, 355-356 editing, Blogs API, 357 finding, 357 Blogs, 36, 178, 202 administration, metrics, 280 API. 352 blog entry access, 352-353 blog entry creation, 353-355 blog entry deletion, 355-356 blog entry editing, 357 blogs, 202-203 browsing, 202-203 comments, 203 Communities, 191-192 community, 40 configuration file, modifying common properties, 255-256 configuration files, 221

creating with Blogs feature, 37 entries, 203 experts, 178 external features, 22 managing, 203 optional elements, 354 required elements, 353 searching, 39 Blogs administrative console, 217-219 Blogs administrators, defining, 175 Blogs feature, 36 administration, 39-40 blogs, creating, 37 feeds, 39 file uploads. 38 flagging content, 38 home page, 39 implementation, advocate and SME activities, 122 notifications, 38 pilot phase (deployment), 98 posting. 37 recommendations, 38 rich text editing, 38 searching blogs, 39 tags, 38 themes, 38 Blogs widget, 51 blogs.enabled attribute (connectionsConfig.py script), 225 blogs.href attribute (connectionsConfig.py script), 225 blogs.href.prefix attribute (connectionsConfig.py script), 225 blogs.interService.href attribute (connectionsConfig.py script), 225

blogs.pcs.name.js.eval attribute (connectionsConfig.py script), 225 blogs.pcs.url.pattern attribute (connectionsConfig.py script), 225 blogs.ssl.enabled attribute (connectionsConfig.py script), 225 blogs.ssl.href attribute (connectionsConfig.py script), 225 Board, Profiles, 31 board.enabled attribute (connectionsConfig.py script), 250 boardInProfileHome.enabled attribute (connectionsConfig.pv script), 250 boardInProfileView.enabled attribute (connectionsConfig.py script), 250 boardNetworkACL.enabled attribute (connectionsConfig.py script), 250 bookmarking services, integration planning, 113 bookmarklets, service enablers (SOA architecture), 85 Bookmarks, 43, 178, 199 Activities, 35 administration, metrics, 285 administrative commands. 274-275 API (application programming interface), 359-361 browsing, 200-201 Communities, 42, 190 configuration file, modifying common properties, 255

creating Bookmark API, 361-362 Communities API. 377-378 external features, 23 favicon storage, 89 feeds, creating, 45 flagging broken links, 45 implementation, advocate and SME activities, 122 managing, 201-202 member management, 275-278 notifications, 45, 201 parameters, 359 pilot phase (deployment), 99 posting, 199-200 searching, 45 unnecessary links, deleting, 275 viewing person cards, 45 watchlists, 44, 201 Bookmarks widget, 51 Boolean expressions, Profiles, 158 browsing blogs, 202-203 bookmarks, 200-201 business cards integration planning, 113 Profiles, 32, 184 business environment. importance of internal social networking, 6-8 business value, 7

#### С

cache, Profiles (managing), 273 cache.http.publicContentMax AgeInSecs attribute (Files and Wikis configuration file), 258 cache.http.publicFeedMax AgeInSecs attribute (Files and Wikis configuration file). 258 cache user timeout attribute (Files and Wikis configuration file), 259 calendar (Activities), 195 capabilities business value, 7 defining personal categories for content classification, 11 expertise, finding and sharing, 10 capturing WebSphere ports, 171 chats, adding activities, 197 checking in/out configuration files. 221-223 checking out, widgetconfig.xml, 388-389 client access, 113 client platforms, 28 collaboration, social networking and, 2 colleagues, Profiles, 31 collecting statistics, 278 collections, Files, 47 command-line administrative interfaces. IMX administrative utilities. 219-220 command-line interfaces, 215 commands administrative commands. 265 Activities, 265-269 Bookmarks, 274-275 Communities, 269-272 Profiles. 272-273 search administrative commands, 273-274 comments Activities, 35 blogs, creating, 203

posting with Blogs feature, 37 CommForumTopicService. deleteTopics(Vector topics) Communities administrative. 272 CommForumTopicService. fetchTopics(HashMap community) Communities, 272 CommForumTopicService. fetchTopicsCreatedByMember (String email, HashMap, 272 common properties, modifying configuration files, 223-224, 241 common service enablers. SOA architecture, 78 active content filter, 84 Aiax proxies, 84 authentication. 79 bookmarklets, 85 inter-service communication, 80-81 network updates, 81 notification. 82 person cards and hCards, 83 rebranding Lotus Connections, 85-87 searches, 80 secure communication. 79 widgets (Communities), 81 communication planning, 102-104 secure communication. service enablers (SOA), 79 communications campaigns, 102-103 communications media. 103-104 Communities, 40, 178, 188 activities, 191-192 administration, metrics, 283

administrative commands, 269-272 API (application programming interface), 376-377 creating bookmarks, 377-378 feeds. 378-379 blogs, 191-192 bookmarks, 190 communities bookmarks, 190 creating, 192 discussion forums, 190 email. 191 feeds, 190 finding, 188-189 joining, 188-189 privacy options, 192 configuration files, 221 modifying common properties, 246-248 trusted feeds, 248-250 content. 42 creating, 192 discussion forums, 190 topic management, 272 email, sending to, 191 external features, 22 feeds. 190 fetching, 271-272 files, 191-192 finding, 188-189 implementation, advocate and SME activities, 121 inappropriate content, removing, 269-270 integrating, 43 joining, 188-189 leveraging other services, 42 members, managing, 270 Members link, 189

participating in, 42 pilot phase (deployment), 99 privacy options, 192 searches, 179 searching, 43 types, 41-42 wikis. 191-192 Communities widget, 51 communities.directory.service. extension.auth attribute (connectionsConfig.py script), 226 communities.directory.service. extension.auth.alias attribute (connectionsConfig.py script), 226 communities.directory.service. extension.enabled attribute (connectionsConfig.py script), 226 communities.directory.service. extension.href attribute (connectionsConfig.py script), 227 communities.enabled attribute (connectionsConfig.py script), 227 communities.href attribute (connectionsConfig.py script), 227 communities.href.prefix attribute (connectionsConfig.py script), 227 communities.interService.href attribute (connectionsConfig.py script), 227 communities.pcs.name.js.eval attribute (connectionsConfig.py script), 227 communities.pcs.url.pattern attribute (connectionsConfig.py script), 227 communities.ssl.href attribute (connectionsConfig.py script), 227

CommunitiesListService.filter ListById(List list, String filter) Communities, 271 CommunitiesListService.filter ListByName(List list, String filter) Communities, 271 CommunitiesListService.filter ListByType(List list, String filter) Communities, 271 CommunitiesService.fetch CommByMemberEmail (String email) Communities, 271 CommunitiesService.add MembersToCommunity (communityName, memberRole., 270 CommunitiesService.create Community(community Name, ownerName, 270 CommunitiesService.fetch AllComm() Communities administrative command, 271 CommunitiesService.fetch CommById(String communityUUID), 271 CommunitiesService.fetch CommByName(String name) Communities, 271 CommunitiesService.remove ReferencesByUri(community Name, referenceURIs), 269 CommunitiesService.remove TagsFromCommunity (communityName, tagNames), 270 CommunitiesService.updateAll MemberIds() Communities administrative command, 270 CommunitiesService.update CommunityDescription (communityName, 269 CommunitiesService.update CommunityName(community Name, newName), 269

CommunitiesService.update MemberId("[email]") Communities administrative. 270 community blogs, 40 community integration Activities, 35 Files, 47 Wikis, 49 completing activities, 198 complex mapping, 156 components, widgets, 393-394 configuration IBM HTTP server, 173-175 LDAP (Lightweight Directory Access Protocol), 135 network configuration, 132 WebSphere, federated repositories, 146 configuration files, 220-221 Activities configuration file editable attributes. 242-244 management, 244 modifying common properties, 241, 244 scheduler, 244-245 Blogs configuration file, modifying common properties, 255-256 Bookmarks configuration file, modifying common properties, 255 check in/check out, 221-223 common properties, modifying, 223-224, 241 Communities configuration file modifying common properties, 246-248 trusted feeds, 248-250 Profiles configuration file, modifying common properties, 250-253

Confluence, integrating with. 87 connectionsConfig.py script, editable attributes, 224-241 consoles, 215-216 Blogs administrative console, 217-219 Home Page administrative console, 217 ISC, Lotus Ouickr Services integration, 328-329 WAS administrative console, 216 feature security mappings, 216-217 web-based consoles. 215-219 wsadmin console, metrics, 279-288, 300, 306-307 contact information. Profiles. 30.155 Contact Information section (profiles), 184 content Communities, 42 from external plug-ins, Activities, 36 content classification, defining personal categories, 11 content filters, service enablers (SOA architecture), 84 content sharing, experts, 178 copying activities, 198 creation elements, Activity, 370 culture changes behaviors (examples), 130 enablers (examples), 129 implementation, 128-130 organizational cultures, 11-14, 18-19 assumptions, 14-15 values. 15-17

custom API programs, 113 custom applications, integration, 344 custom data, Profiles, 156 adding, 158-159 custom data extensions, Profiles, 31 custom entry types, activities (creating), 195-196 custom integration, integration with other applications, 114 custom widgets, uploading, 385-388 customAuthenticator. classname attribute (connectionsConfig.py script), 228 customAuthenticator. ConnectionTimeout attribute (connectionsConfig.py script), 228 customAuthenticator.Cookie Timeout attribute (connectionsConfig.py script), 228 customAuthenticator.Default MaxConnectionsPerHost attribute (connectionsConfig.py script), 228 customAuthenticator.MaxTotal Connections attribute (connectionsConfig.py script), 228 customAuthenticator.name attribute (connectionsConfig.py script), 229 customAuthenticator.So Timeout attribute (connectionsConfig.py script), 229

#### D

Dashboard (Activities), 194 data extensions, Profiles, 31 data integration defining, 134-137 Lotus Connections, 135 Profiles. 32 data load perspective, Profiles. 156 data mapping, Profiles, 155-159 data model. Profiles, 155-156 data sources identifying, 153-154 Profiles, 136-137 data stores. Profiles loading, 159-162 manually loading, 162-166 data synchronization job owners, 133 data validation. Profiles. 157-158 database administrator accounts, 132 database install utilities. staging, 148 database servers, 108 creating, 146-150 Database SQL scripts, 148-150 database users accounts, 132 Database Wizard, 148-150 databases file assets, 154 relational databases Back-end data services. 63-68 Tier 3, 63-67 day in the life (DITL), 96 db.dialect attribute (Files and Wikis configuration file), 259 DB2 installation, 147-148 relational databases, Tier 3, 65-66

DBookmarks, API (application programming interface), 359 definitions, widgets, 389-391 degrees, SNA, 116 deleting activities, 266-267 deployment, options for basic clustered deployment. 110-111 small standalone deployment, 109 typical standalone deployment, 109-110 virtualized environments. 111-112 deployment architecture, defining, 106-107 deployment environments, 27 defining, 108-109 Deployment Manager, 108 deployment planning, 92 approaches, 92-93 pilot phase, 92, 95 Activities, 98 Blogs feature, 98 Bookmarks, 99 communications planning, 102-104 Communities, 99 defining deployment architecture, 106-107 defining deployment environments, 108-109 Files, 99 general considerations for Lotus Connections. 96-97 governance planning, 100-101 Home Page feature, 97 integration planning, 112-114 Profiles, 97-98 training planning, 104-105

use-cases for collaboration, 95-96 Wikis, 100 vision phase, 92-93 defining social networking goals and measures, 93-94 pilot groups, 94-95 deployment.id attribute (connectionsConfig.py script), 229 descriptionSummarv.size attribute (connectionsConfig.py script), 246 designating administrative users, pilot version, 140-141 directories shared services. 25 Tier 3. Back-end data servivces, 57-60 directory.community.members hipCache.maximumAge OnLoginInSeconds attribute (Files and, 259 directory.community.members hipCache.maximumAge OnRequestInSeconds attribute (Files and, 259 directory.group.membership Cache.maximumAgeOn LoginInSeconds attribute (Files and Wikis, 259 directory.group.membership Cache.maximumAgeOn RequestInSeconds attribute (Files and Wikis, 259 directory.group.synchTask. enabled attribute (Files and Wikis configuration file), 259 directory.group.synchTask. frequencyInMins attribute (Files and Wikis configuration file), 259

directory.group.synchTask. maximumDataAgeInHours attribute (Files and Wikis configuration file), 260 directory.group.synchTask. pauseInMillis attribute (Files and Wikis configuration file), 260 directory.typeaheadSearch.max imumResults attribute (Files and Wikis configuration file), 260 directory.user.synchTask. enabled attribute (Files and Wikis configuration file), 260 directory.user.synchTask. frequencyInMins attribute (Files and Wikis configuration file), 260 directory.user.synchTask. maximumDataAgeInHours attribute (Files and Wikis configuration file), 260 directory.user.synchTask.pause InMillis attribute (Files and Wikis configuration file), 260 discussion forums communities, 190 topics, managing, 272 DITL (day in the life), 96 Dogear. See Bookmarks Dojo, incorporating widgets, 396-398 domain name settings, LTPA security configuration, 329 download.modIBMLocal Redirect.enabled attribute (Files and Wikis configuration file), 260 download.modIBMLocal Redirect.hrefPathPrefix attribute (Files and Wikis configuration file), 260

download.stats.logging.enabled attribute (Files and Wikis configuration file), 261 dynamic communications, internal social networking, 8 dynamicHosts.enabled attribute (connectionsConfig.py script), 230 dynamicHosts.href attribute (connectionsConfig.py script), 230 dynamicHosts.ssl\_href attribute (connectionsConfig.py script), 230

#### Е

Eclipse-based plug-ins, hosting, 380-384 editable attributes Activities configuration file, 242-244 Blogs configuration file, 255-256 Bookmarks configuration file. 255 Communities configuration file, 246-248 connectionsConfig.py file, 224-241 Profiles configuration file, 250-253 editing blog entries, Blogs API, 357 profiles, 187 editors, Activities, 34 **Electronic Communications** policy, 100 email activities, adding, 196 communities, sending to, 191 etiquette, 101

email items, creating (Activities API), 374-376 Email parameter (Bookmark), 359 email.expose.enabled attribute (connectionsConfig.py script), 231 emailNotification.addOnMedia Download.enabled attribute (Files and Wikis configuration file), 261 enablers culture change, examples, 129 organizational cultures, 14.18 end-users, loyalty, 6 entries blogs, 203 posting with Blogs feature. 37 entry templates, Activities, 35 entry types, Activities, 34-36 environments deployment environments, 27 defining, 108-109 preparing, 131-137 espoused values, organizational culture, 13 etiquette, email, 101 Everyone role, 217 Everyone settings (WAS administrative console), 216 executing user load scripts, Profiles, 164 expertise, finding and sharing, 10 experts, 178 Explorer (Windows), integration, 212-213, 313-316 exporting activities, 267-268

external features Activities, 23 Blogs, 22 Bookmarks, 23 Communities, 22 Files, 23 Home Page, 24 Lotus Connections, 21 Mobile, 24 News, 24 Profiles, 22 Search, 24 Wikis, 23

#### F

Facebook, 4 favicon storage, 89 feature security mappings, WAS administrative console, 216-217 featured blogs, Blogs feature home page, 39 features, installing, 384 federated repositories, WebSphere configuration, 146 federated searches. Search feature, 53 feed readers client access via, 113 integration, 213 feedback, pilot phase (deployment), 97 feeds, 26-27 Blogs feature, 39 Communities, 42, 190 Communities API, 378-379 creating with Bookmarks, 45 Lotus Connections, 21 trusted feeds, creating, 248-250

fetching communities, 271-272 field length validation entries, Profiles, 158 field validation. Profiles. 157-158 fields, mapping Profiles, 163 file assets, 154 file entries. Activities, 35 file paths, identifying application file paths, 133-134 File System, Tier 3 (Back-end data services). 68 file uploads, Blogs feature, 38 file.attachment.maximumSize InKb attribute (Files and Wikis configuration file), 261 file.media.maximumSizeInKb attribute (Files and Wikis configuration file), 261 file.page.maximumSizeInKb attribute (Files and Wikis configuration file), 261 file.softDelete.actuallyDelete Task.enabled attribute (Files and Wikis configuration file), 261 file.softDelete.actuallyDelete Task.frequencyInMins attribute (Files and Wikis configuration file), 261 file.softDelete.minimum PendingTimeInMins attribute (Files and Wikis configuration file), 262 file.storage.rootDirectory attribute (Files and Wikis configuration file), 262 file.versioning.enabled attribute (Files and Wikis configuration file), 262

Files, 45, 178, 203-206 activities, adding, 197 administrative commands. 275-277 collections, 47 Communities, 191-192 community integration, 47 external features, 23 iar files. 381 modifying properties, 258 My Files, 46 pilot phase (deployment), 99 Public Files. 46 Shared by Me view, 46 Shared with Me view, 46 Files widget, 51 files.enabled attribute (connectionsConfig.py script), 231 files.href attribute (connectionsConfig.py script), 231 files.href.prefix attribute (connectionsConfig.py script), 231 files.interService.href attribute (connectionsConfig.py script), 231 files.pcs.name.js.eval attribute (connectionsConfig.py script), 231 files.pcs.url.pattern attribute (connectionsConfig.py script), 231 files.ssl.enabled attribute (connectionsConfig.py script), 231 files.ssl.href attribute (connectionsConfig.py script), 231 FilesDataIntegrityService, 276 FilesLibraryService, 275

FilesListService, 277 FilesMemberService, 275 FilesMetricService, 276 FilesPolicyService, 276 FilesPrintService, 276 FilesTaskService, 276 filtering activities returned lists, 267 finding expertise, 10 featured blog entries, 357 fix packs, installing WebSphere, 145 fixes interim fixes, installing, 171-173 TDI (Tivoli Directory Integrator), installing, 152 flagged content, Blogs feature administration, 40 flagging, broken links (Bookmarks), 45 flagging content, Blogs feature. 38 Flickr. 4 folksonomy, 10 follow-up campaigns, 103 force.conf.comm.enabled attribute (connectionsConfig.py script), 232 forums, Communities, 42 Friendster, 4 front-end web tier (Tier 1), 74-75 full-text index. 80 full-text searches, 80 fullReportsToChainCache. ceouid attribute (Profiles configuration file), 251 fullReportsToChainCache. enabled attribute (Profiles configuration file), 251

fullReportsToChainCache. refreshInterval attribute (Profiles configuration file), 251 fullReportsToChainCache. refreshTime attribute (Profiles configuration file), 251 fullReportsToChainCache.size attribute (Profiles configuration file), 251 fullReportsToChainCache.start Delay attribute (Profiles configuration file), 251

## G

global search, Home Page, 209 globally unique identifiers (GUIDs) LDAP, 63 Tier 3 (Back-end data services), 61-63 goals for social networking, deployment, 93-94 governance, 100-101 guidelines, Social Computing guidelines, 100

### Η

HA deployment, Tier 2 (Application and service tier), 72-73 hardware, requirements for Lotus Connections, 89 hCards, service enablers (SOA architecture), 83 headers, Profiles, 30 Home Page, 49, 178, 208 administration, 52 metrics, 284 API (application programming interface), 348-350

configuration files, 221 external features, 24 global search, 209 My Page, 50, 209 pilot phase (deployment), 97 updates, 208-209 Updates tab, 49 widgets, 51-52 managing, 385-388 Home Page administrative console, 217 Home Page administrators, defining, 175 home pages, Blogs feature, 39 homepage.ejb.cluster attribute (connectionsConfig.py script), 232 homepage.ejb.port attribute (connectionsConfig.py script), 232 homepage.ejb.server attribute (connectionsConfig.py script), 232 homepage.ejb.server property to use to perform JNDI lookups., 232 homepage.enabled attribute (connectionsConfig.py script), 232 homepage.href attribute (connectionsConfig.py script), 232 homepage.href.prefix attribute (connectionsConfig.py script), 232 homepage.interService.href attribute (connectionsConfig.py script), 233 homepage.ssl.enabled attribute (connectionsConfig.py script), 233 homepage.ssl.href attribute (connectionsConfig.py script), 233

hosting Eclipse-based plug-ins, 380-384 HTTP server, configuring, 173-175 human nature, 14

IBM, organizational culture, 12 IBM HTTP Server, 108 configuring, 173-175 IBM HTTP Server and WebSphere Plug-in, installing, 144 **IBM Lotus Connections** Multi-Service Portlet 2.0.1 for WebSphere Portal 6.1, integration, 338-343 IBM product native application integration, 312 IBM Solutions Catalog, 312 iContext, 397 implementation, 119 advocate activities, 120-122 culture change, 128-130 learning from, 130 monitoring key metrics, 123 adoption activity metrics, 123-126 organizational benefits, 127-128 perceived value metrics, 126 SME activities, 120-122 implementation campaigns, 103 importing activities, 267-268 in-bound connections, SNA, 118 inappropriate content, removing communities, 269-270 profiles, 272 indexes, full-text indexes, 80 individuals, value of internal social networking, 9-11

information management, pilot phase (deployment), 97 information searches, Home Page APL 349-350 Install Wizard, 167 installation log files. validating, 170 running, 167-170 WebSphere ports, capturing, 171 installation DB2. 147-148 features. 384 interim fixes, 171-173 Lotus Connections, 131 application file path identification, 133-134 authentication, 137 base product installation, 142-146 data integration, 135 operating environment preparation, 131-137 operating system accounts. 132-133 pilot version, 137-142 product installation, 166-175 TDI (Tivoli Directory Integrator), 151-153 WebSphere, 143 Application Server, 143 federated repositories, 146 fix packs, 145 IBM HTTP Server and WebSphere Plug-in, 144 network deployment for clustered configurations, 144 profiles, 145-146 installation log files, validating, 170

installed features, Home Page API. 348-349 instant messages, adding activities, 197 Integrated Solutions Console (ISC), 328-329 integrating Communities, 43 with Confluence, 87 with Lotus Ouickr, 88 with WebSphere Portal, 87 integration. 311 API service-level integration, 312 application plug-in integration, 312 custom applications, 344 **IBM Lotus Connections** Multi-Service Portlet 2.0.1 for WebSphere Portal 6.1. 338-343 IBM product native application integration, 312 IBM Solutions Catalog, 312 Lotus Notes, 313-317 Lotus Quickr Services, 328-337 Lotus Sametime, 320-327 Microsoft Office, 313-316 Microsoft Outlook, 318-320 with supporting systems, shared services, 26 third-party application integration, 312 third-party applications, 344 Windows Explorer, 313-316 integration planning, deployment, 112-114 Integration servers, 109 inter-service communication. service enablers (SOA architecture), 80-81 Interactive mode (Update Installer), 172

interest in social networking, 17 interfaces administration interfaces. 215-216 web-based interfaces. 216-219 APL 345-346 Activities API, 369-376 Atom Publishing Protocol. 346 authentication, 346-347 Blogs API, 352-357 Bookmark API. 359-362 Communities API. 376-379 Home Page API, 348-350 Lotus Connections access, 347-348 Profiles API, 362-367 **REST** (Representational State, 345-346 interim fixes, installing, 171-173 internal social networking, importance to organizations, 6 business environment, 6-8 value to individuals. 9-11 value to organizations, 8-9 **IPDSE** (Profiles Directory Services Extension), 58 ISC (Integrated Solutions Console), Lotus Quickr Services (integration), 328-329 iScope, 397 iWidget, 392-398 widgets including JavaScript, 394-396 incorporating Dojo, 396-398

#### J–K

jar files, 381 plug-ins, 382 JavaScript, incorporating widgets, 394 JavaScript transformation functions, Profiles, 157 JMX administration utilities, 219-220 JNDI resource pools, 64 job information, Profiles, 155 joining communities, 188-189

knowledge and truth, assumptions, 14

#### L

languages, shared services, 25 large-scale deployment, Tier 2 (Application and service tier), 74 latest entries, Blogs feature home page, 39 launching wsadmin client, 220 layout, widgets, 391-392 LDAP (Lightweight Directory Access Protocol) configuring, 135 data, 153-154 GUIDs (globally unique identifiers), 61-63 operating system accounts and. 112 secure access, 136 LDAP servers, 108 LinkedIn, 4 links broken links, flagging with Bookmarks, 45 deleting, Bookmarks, 275 navigation bar, adding, 309 Profiles, 31

LinkService.deleteLinkBy PersonURL(emailAddress. URL), Bookmarks, 275 LinkService.deleteLinkByUID (bookmarkUID), Bookmarks administrative, 275 linkThresholds.maxInclude. popularLinks attribute (Bookmark configuation file). 253 linkThresholds.sinceWhen. inboxLinks attribute (Bookmark configuation file), 254 linkThresholds.sinceWhen. popularLinks attribute (Bookmark configuation file). 253 ListService.filterActivities BvName(inList, toMatch) Activities administrative, 267 lived values, organizational culture. 13 loading data stores. Profiles. 159-166 photographs, Profiles, 165-166 localScheduler.enabled attribute (Activities configuration file), 243 logos, updating navigation bar, 307-309 lookup tables, 165 Profiles. 156 Lotus Connections, 20 Activities. See Activities API. 345-346 access, 347-348 Activities API, 369-376 Atom Publishing Protocol, 346

authentication, 346-347 Blogs API, 352-357 Bookmarks API, 359-362 Communities API. 376-379 Home Page API, 348-350 Profiles API. 362-367 REST. 345-346 Blogs. See Blogs Bookmarks. See Bookmarks client platforms, 28 Communities. See Communities configuration LDAP, 135 network configuration, 132 data integration, defining, 134-137 database install utilities. staging, 148 deployment environments, 27 external features, 21-24 feed readers, integration, 213 feeds and API, 21, 26-27 Files. See Files installation. 131 application file path identification, 133-134 authentication. 137 base product installation, 142-146 data integration, 135 operating environment preparation, 131-137 operating system accounts. 132-133 pilot version, 137-142 product installation, 166-175

integration, 311 API service-level integration, 312 application plug-in integration, 312 custom applications, 344 **IBM Lotus Connections** Multi-Service Portlet 2.0.1 for, 338-343 IBM product native application integration. 312 IBM Solutions Catalog, 312 Lotus Notes, 313-317 Lotus Quickr Services, 328-337 Lotus Sametime. 320-327 Microsoft Office. 313-316 Microsoft Outlook. 318-320 third-party application integration, 312 third-party applications, 344 Windows Explorer, 313-316 Lotus Notes, integration, 211 Lotus Sametime. integration, 211-212 Microsoft Office, integration, 212-213 Microsoft Outlook, integration, 212 mobile browser support, 210 plug-ins, 380 Eclipse-based plug-ins, 380-384 Profiles. See Profiles

**RDBMS** (relational database management system) servers, creating, 146-150 security integration, defining, 134-137 shared services, 21, 25-26 versions. 29 widgets, 380 iWidget, 392-398 managing, 384-392 Wikis. See Wikis Windows Explorer, integration, 212-213 Lotus Connections Configuration, configuration files. 221 Lotus Connections services. integration planning (deployment), 113 Lotus Domino. admin client, 330 Lotus Notes activities, emails, 196 integration, 211, 313-317 Lotus Quickr activities, files, 197 integrating with, 88 Lotus Quickr Services, integration, 328-337 Lotus Sametime, 26 activities, instant messages, 197 integration, 211-212, 320-327 LotusConnections-config.xml file, modifying, 174-175 loyalty, end-user loyalty, 6 LTPA security configuration, domain name settings, 329

#### Μ

manager identities, Profiles, 159 managing blogs, 203 bookmarks, 201-202 manually loading. Profiles data stores, 162-166 mapping Profiles fields, 163 mashups, 26 McGregor, Douglas, 15 measurements, SNA, 116. See also metrics measures of social networking, deployment, 93-94 media files, Profiles, 155 member data, Activities (administrative commands), 265-266 member management, Bookmarks, 275-278 members, removing communities, 270 Members link (Communities), 189 memory cache, Profiles (managing), 273 metrics accessing, 306-307 Activities, 287-288, 300 Blogs, 280 Communities, 283 Home Page, 284-285 monitoring, 123 adoption activity metrics, 123-126 organizational benefits, 127-128 perceived value metrics, 126 Profiles, 279

metrics.collectionTask.enabled attribute (Files and Wikis configuration file), 262 Microsoft Office, integration, 212-213, 313-316 Microsoft Outlook activities, email, 196 integration, 212, 318-320 Microsoft Windows Service accounts, 132 miniReportsToChainCache. enabled attribute (Profiles configuration file), 251 miniReportsToChainCache. refreshInterval attribute (Profiles configuration file), 251 miniReportsToChainCache. refreshTime attribute (Profiles configuration file). 251 miniReportsToChainCache. size attribute (Profiles configuration file), 251 miniReportsToChainCache. startDelay attribute (Profiles configuration file), 251 Mobile, 53-55 configuration, 54 external features, 24 supported features, 54 mobile browser support, Logus Connections, 210 mobile.enabled attribute (connectionsConfig.py script), 233 mobile.href attribute (connectionsConfig.py script), 233 mobile.href.prefix attribute (connectionsConfig.py script), 233

mobile.interService.href attribute (connectionsConfig.py script), 233 mobile ssl enabled attribute (connectionsConfig.py script), 233 mobile.ssl.href attribute (connectionsConfig.py script), 233 moderated communities, 41 modifying common files and Wikis properties, 258 search properties, 256 monitoring key metrics, 123 adoption activity metrics, 123-126 organizational benefits, 127-128 perceived value metrics, 126 most recommended, Blogs feature home page, 39 My Bookmarks list, 201 My Files, 46 My Links widget, 186 "my network," 2 My Page, 209 Home Page, 50 My Wikis, 49

#### Ν

nature of human nature, 14 nature of knowledge and truth, 14 navigation, shared services, 25 navigation bar, 307-309 network configuration, 132 network deployment for clustered configurations (WebSphere), installing, 144 network parameter (Bookmark), 359 network updates, service enablers (SOA architecture), 81 networking, 2 social networking. See social networking traditional networking, 2 networks, social networks, 3 News, external features, 24 news.ejb.cluster attribute (connectionsConfig.py script), 234 news.ejb.port attribute (connectionsConfig.py script), 234 news.eib.server attribute (connectionsConfig.py script), 234 news.enabled attribute (connectionsConfig.py script), 234 news.href attribute (connectionsConfig.py script), 234 news.href.prefix attribute (connectionsConfig.py script), 234 news.interService.href attribute (connectionsConfig.py script), 234 news.ssl.enabled attribute (connectionsConfig.py script), 234 news.ssl.href attribute (connectionsConfig.py script), 234 notifications Blogs feature, 38 Bookmarks, 45, 201 service enablers. SOA architecture, 82 shared services. 25 null mapping, 156

#### Ο

objectStore.id attribute (Activities configuration file), 244 objectStore.maxConcurrent Downloads attribute (Activities configuration file), 244 Office (Microsoft), integration, 212-213. 313-316 online training materials, 105 openness versus privacy, 15-16 operating environments, preparing, 131-137 operating system accounts LDAP. 112 Lotus Connections installation, 132-133 optional creation elements, Activities, 370 Oracle, relational databases (tier 3), 66-67 organizational cultures, 11-14, 18-19 assumptions, 14-15 values, 15-17 organizationalStructure. enabled attribute (Profiles configuration file), 251 organizations, internal social networking, 6 business environment, 6-8 value to individuals, 9-11 value to organizations, 8-9 Orkut, 4 other user information. Profiles. 155 outbound connections. SNA. 116 Outlook (Microsoft), integration, 318-320 Lotus Connections, 212 owners, Activities, 34

#### Ρ

pagingSupport.communityList Tags.pageSize attribute (connectionsConfig.pv script), 246 pagingSupport.dbNameType Ahead.pageSize attribute (connectionsConfig.py script), 246 pagingSupport.defaultPageSize attribute (connectionsConfig.py script), 247 pagingSupport.ldapName Search.pageSize attribute (connectionsConfig.py script), 247 pagingSupport.memberName TypeAhead.pageSize attribute (connectionsConfig.py script), 247 pagingSupport.tagNameType Ahead.pageSize attribute (connectionsConfig.py script), 247 parameters Bookmark, 359 Profiles. 364 participating in Communities, 42 perceived value metrics, 126 person cards service enablers, SOA architecture, 83 viewing with Bookmarks, 45 Person role, 217 personal categories, defining for content classification, 11 personal network analysis (PNA), 129 personTag.enabled attribute (connectionsConfig.py script), 235

personTag.href attribute (connectionsConfig.py script), 235 personTag.href.prefix attribute (connectionsConfig.py script), 235 personTag.interService.href attribute (connectionsConfig.py script), 235 personTag.ssl.href attribute (connectionsConfig.pv script). 235 personThresholds.maxInclude. activePerson attribute (Bookmark configuation file), 255 personThresholds.minCount. activePerson attribute (Bookmark configuation file), 254 personThresholds.sinceWhen. activePerson attribute (Bookmark configuation file), 254 photographs, loading into Profiles, 165-166 pilot deployment, Tier 2 (Application and service tier), 71-72 pilot groups, choosing for deployment, 94-95 pilot phase (deployment), 92.95 Activities, 98 Blogs feature, 98 Bookmarks, 99 communications, 102-104 Communities, 99 considerations for Lotus Connections, 96-97 defining deployment architecture, 106-107

defining deployment environments, 108-109 Files, 99 governance, 100-101 Home Page feature, 97 integration planning, 112-114 Profiles, 97-98 training, 104-105 use-cases for collaboration. 95-96 Wikis, 100 pilot version (Lotus Connections) administrative users. designating, 140-141 installation, 137-142 product version, upgrading to. 141-142 user information files. creating, 138-139 planning deployment. See deployment planning platform requirements, 89 plug-ins, 380 client access via, 113 content from external plug-ins, 36 Eclipse-based plug-ins, hosting, 380-384 jar files, 382 Lotus Notes, integration, 313-317 Lotus Ouickr Services. integration, 328-337 Lotus Sametime, integration, 320-327 Microsoft Office, integration, 313-316 Microsoft Outlook, integration, 318-320 site.xml, 383-384 update site. 381 Windows Explorer, integration, 313-316

Plug-ins Setup Wizard, 314-316 PNA (personal network analysis), 129 policies, Electronic Communications policy, 100 Population Wizard advantages, 159-160 data stores, loading, 159-162 limitations, 160 preparing, 160-161 running, 161-162 portlets, client access via, 113 post-pilot value survey, 127 posting bookmarks, 199-200 comments, Blogs, 37 entries, Blogs, 37 preassessments, SNA, 118-119 presentation tier (SOA), REST APIs. 77-78 primary storage, File System (tier 3), 68 prioritizing activities, 198 privacy versus openness, 15-16 privacy options, Communities, 192 private communities, 41 product install paths, identifying, 133-134 product installation, 166-175 production version (Lotus Connections), upgrading to, 141-142 profile tags (Profiles API) retrieving, 363 updating, 364-365 profile types, Profiles, 31 Profiles, 29-30, 151, 177, 182-187 About Me and Background fields. 30 About Me section, 185

administration, metrics, 279 administrative commands. 272-273 API (application programming interface), 362-363 profile tag retrieval, 363 profile tag updates, 364-365 user's status retrieval, 366 user's status setting, 367 assistant identities, 159 attribute mapping, 156-157 Background section, 185 Board, 31 business cards, 32, 184 colleagues, 31 configuration files, 221 modifying common properties, 250-253 contact information, 30 Contact Information section, 184 custom data, adding, 158-159 customizing, 187 data integration, 32 data load perspective, 156 data mapping, 155-159 data model, 155-156 data sources, 136-137 identifying, 153-154 loading, 159-162 manually loading, 162-166 data validation, 157-158 editing, 187 experts, searching for, 178 external features. 22 fields, mapping, 163 headers, 30 implementation, advocate and SME activities, 121

inappropriate content, removing, 272 JavaScript transformation functions, 157 links, 31 manager identities, 159 memory cache, managing, 273 parameters, 364 photographs, loading into, 165-166 pilot phase (deployment), 97-98 Population Wizard, 159-162 profile types and custom data extensions. 31 profiles, 184-187 profiles tdi.properties file, setting, 162-163 Recent Posts, 31, 186 report-to-chains. creating, 164 reporting structure, 31 searching, 32, 182 supplemental data, loading, 165 tags, 31 TDI (Tivoli Directory Integrator) installing, 151-153 manual loads, 163 user load scripts, executing, 164 WebSphere, installing, 145-146 widgets, 186 administration, 388-392 My Links widget, 186 Report to Chain widget, 186 Tags widget, 186 **Profiles Directory Services** Extension), 58

**Profiles Population** Wizard, 148 Profiles widget, 52 profiles-config.xml, checking out. 389 profiles.directory.service. extension.auth attribute (connectionsConfig.py script), 235 profiles.directory.service. extension.auth.alias attribute (connectionsConfig.py script), 236 profiles.directory.service. extension.enabled attribute (connectionsConfig.py script), 236 profiles.directory.service. extension.href attribute (connectionsConfig.py script), 237 profiles.enabled attribute (connectionsConfig.py script), 237 profiles.href attribute (connectionsConfig.py script), 237 profiles.href.prefix attribute (connectionsConfig.py script), 237 profiles.interService.href attribute (connectionsConfig.py script), 237 profiles.pcs.name.js.eval attribute (connectionsConfig.py script), 237 profiles.pcs.url.pattern attribute (connectionsConfig.py script), 237 profiles.ssl.enabled attribute (connectionsConfig.py script), 238 profiles.ssl.href attribute (connectionsConfig.py script), 237

ProfilesService.deletePhoto (user email addr) Profiles administrative command, 272 ProfilesService.disableFull ReportsToCache(), Profiles administrative command, 273 ProfilesService.disableMini ReportsToCache(), Profiles administrative command, 273 ProfilesService.enableFull ReportsToCache(startDelay, interval, scheduledTime), 273 ProfilesService.enableMini ReportsToCache(startDelay, interval, scheduledTime), 273 ProfilesService.reloadFull ReportsToCache(), Profiles administrative command, 273 ProfilesService.reloadMini ReportsToCache(), Profiles administrative command, 273 ProfilesService.update Description(user email addr, "new content for about me"), 272 ProfilesService.update Experience(user email addr, "new content for background"), 272 profiles tdi.properties file, setting, 162-163 properties. modifying common configuration file properties, 223-224, 241 proxies, Tier 1 (Front-end web tier), 74 public activities, 194 public communities, 41 Public Wikis, 48 publicMedia.maximumResults attribute (Files ONLY configuration file), 262 purging activities, 268

## Q

quickr.enabled attribute (connectionsConfig.py script), 238 quickr.href attribute (connectionsConfig.py script), 238 quickr.href.prefix attribute (connectionsConfig.py script), 238 quickr.interService.href attribute (connectionsConfig.py script), 238 quickr.pcs.name.js.eval attribute (connectionsConfig.py script), 238 quickr.pcs.url.pattern attribute (connectionsConfig.py script), 238 quickr.ssl.enabled attribute (connectionsConfig.py script), 238 quickr.ssl.href attribute (connectionsConfig.py script), 238

## R

rating blogs, 203 **RDBMS** (relational database management system) servers, creating, 146-150 Reader role, 217 readers, Activities, 34 rebranding Lotus Connections, service enablers (SOA architecture), 85-87 Recent Posts, Profiles, 31, 186 recommendations, Blogs, 38-39 related activities, Activities, 35 relational databases, tier 3 Back-end data services. 63-67

DB2. 65-66 Oracle, 66-67 SOL Server, 67 Report to Chain widget, 186 report-to-chains (Profiles), creating, 164 reporting structures, Profiles, 31 required creation elements, Activities, 370 requirements for Lotus Connections, 89 **REST** (Representational State Transfer) APIs, 345-346 presentation tier (SOA). 77-78 retrieving activities, 266-267 profile tags, Profiles APL 363 user status. Profiles API. 366 returned lists, filtering activities, 267 rich text editing, Blogs feature. 38 roles, 217 running Install Wizard, 167-170 Population Wizard, 161-162

## S

sametimeLinks.anonymousLog in.enabled attribute (connectionsConfig.py script), 239 sametimeLinks.enabled attribute (connectionsConfig.py script), 239 sametimeLinks.href attribute (connectionsConfig.py script), 239 sametimeLinks.href.prefix attribute (connectionsConfig.py script), 239 scheduler (Activities), 244-245 administrative commands. 268-269 Scheduler.isRunning(java.lang. String schedulerName) Activities administrative, 269 Scheduler.listJobs(java.lang. String schedulerName) Activities administrative, 269 Scheduler.pauseJob(java.lang. String schedulerName java.lang.String jobName). 269 Scheduler.purgeJobs(java.lang. String schedulerName) Activities administrative, 269 Scheduler.resumeJob(java.lang. String schedulerName java.lang.String jobName), 269 Scheduler.start(java.lang.String schedulerName) Activities administrative, 268 Scheduler.stop(java.lang.String schedulerName) Activities administrative command, 268 Schein, Dr. Edgar, 12 scripts, loading user scripts, 164 Search, external features, 24 search administrative commands, 273-274 Search feature, federated searches, 53 Search parameter (Bookmark), 359 search properties, modifying, 256 Search-admin role, 217 search.firstNameSearch Enabled attribute (Profiles configuration file), 252

search.maxRowsToReturn attribute (Profiles configuration file), 252 search.pageSize attribute (Profiles configuration file). 252 search.seedlist.clearDeletion HistoryTask.enabled attribute (Files and Wikis configuration file). 263 search.seedlist.clearDeletion HistoryTask.frequencyInMins attribute (Files and Wikis, 263 search.seedlist.maximum IncrementalQuerySpanIn Days attribute (Files and Wikis configuration, 263 search.seedlist.maximumPage Size attribute (Files and Wikis configuration file), 263 searches Communities, 179 expert profiles, 178 federated searches. Search feature. 53 full-text searches, 80 global searches, Home Page, 209 Profiles. 182 service enablers. SOA architecture, 80 searching blogs, Blogs feature, 39 Bookmarks, 45 Communities, 43 Profiles, 32 searchOperator parameter (Bookmark), 360 secondary storage, File System (tier 3), 68 section entries. Activities, 35 secure access, LDAP, 136 secure communication. service enablers (SOA architecture), 79

security authentication, 137 integration planning (deployment), 112 web security, 137 security integration, defining, 134-137 security managers, 112 security roles, 217 security.logout.href attribute (Files and Wikis configuration file), 263 self-governance, 101 servers Database servers, 108 integration, 109 LDAP, 108 SMTP. 109 Service accounts (Microsoft Windows), 132 service enablers, SOA architecture, 78 active content filter. 84 Ajax proxies, 84 authentication, 79 bookmarklets, 85 inter-service communication, 80-81 network updates, 81 notification, 82 person cards and hCards, 83 rebranding Lotus Connections, 85-87 searches, 80 secure communication. 79 widgets (Communities), 81 setting user status, Profiles API. 367 Shared by Me view, 46 shared content storage, space requirements for Lotus Connections, 89 shared services administration. 25 Ajax proxy, 26

directories, 25 integration with supporting systems, 26 languages, 25 Lotus Connections, 21 navigation. 25 notification, 25 virus scanning, 25 Shared with Me view, 46 sharing expertise, 10 show.StartCommunity.To. Unauthenticated attribute (connectionsConfig.py script), 247 Silent mode (Update Installer), 172 simple deployment, Tier 2 (Application and service tier). 72 single sign-on. See SSO (single sign-on) Single Sign-On (SSO) Configuration page, Lotus Quickr Services (integration), 329-330 site-wide settings, Blogs, 40 site.xml. 383-384 small standalone deployment, 109 SMEs (subject matter experts), 105.115 implementation activities, 120 - 122SMTP servers, 109 notifications, 82 SNA (Social Network Analysis), 4-5, 114 benefits of, 114-115 degrees, 116 in-bound connections, 118 measuremnts, 116 outbound connections, 116 pre-assessments, 118-119 web-based surveys, 116

SOA architecture, 75-77 common service enablers, 78 active content filter, 84 Ajax proxies, 84 authentication, 79 bookmarklets, 85 inter-service communication, 80-81 network updates, 81 notification. 82 person cards and hCards. 83 rebranding Lotus Connections, 85-87 searchers, 80 secure communication, 79 widgets in Communities, 81 presentation tier, REST APIs. 77-78 social bookmarks, 199 browsing, 200-201 managing, 201-202 notifications, 201 posting, 199-200 watchlists, 201 Social Computing guidelines, 100 social network analysis. See SNA (social network analysis) social networking, 1 collaboration and, 2 defining goals, 93-94 internal social networking business environment. 6-8 importance to organizations, 6 value to individuals, 9-11 value to organizations, 8-9 social networking software, 3-4

social networks, 3 social software, 1 soft launch. See pilot phase (deployment) software, social networking software, 3-4 solutions package, TDI (Tivoli Directory Integrator), 152-153 Sort parameter (Bookmark), 360 sortOrder parameter (Bookmark), 360 sourceEmail parameter (Profiles), 364 sourceKey parameter (Profiles), 364 space, requirements for Lotus Connections, 89 SOL Server, relational databases (tier 3), 67 SSL connections. service enablers (SOA architecture), 79 SSO (single sign-on), 74, 112 Tier 1. Front-end web tier. 75 standalone deployment, 109-110 statistics, collecting, 278 accessing, 306-307 Activities, 287-288, 300 Blogs, 280 Bookmarks, 285 Communities, 283 Home Page, 284 Profiles. 279 statistics.fileName attribute (Profiles configuration file). 252 statistics.filePath attribute (Profiles configuration file), 252

statusUpdatesInProfileView. enabled attribute (connectionsConfig.pv script), 252 storage, shared content storage, 89 style.caching.value attribute (connectionsConfig.py script), 240 style.css.url attribute (connectionsConfig.py script), 240 style.enabled attribute (connectionsConfig.py script), 240 style.footer.url attribute (connectionsConfig.py script), 240 style.header.url attribute (connectionsConfig.py script), 240 style.images.url attribute (connectionsConfig.py script), 240 subject matter experts (SMEs), 105 supplemental data, loading Profiles, 165 Surowiecki, James, 16 surveys post-pilot value survey, 127 SNA, 116

#### Т

tag clouds, Blogs feature home page, 39 tagging pilot phase (deployment), 97 tagging.updateFrequencyTask. enabled attribute (Files and Wikis configuration file), 263

tagging.updateFrequencyTask. frequencyInMins attribute (Files and Wikis configuration file), 264 tagOthers.enabled attribute (connectionsConfig.py script), 252 tags Blogs feature, 38 Profiles, 31 Tags widget, 186 tagThresholds.maxInclude. activeTags attribute (Dogear configuation file), 254 tagThresholds.minCount.active Tags attribute (Dogear configuation file), 254 tagThresholds.sinceWhen. activeTags attribute (Dogear configuation file), 254 targetEmail parameter (Profiles), 364 targetKey parameter (Profiles), 364 task.EventLogCleanup.interval attribute (connectionsConfig.py script), 247 task.ForumPurgeTrash.interval attribute (connectionsConfig.py script), 247 task.LifecycleRetryQueued Events.interval attribute (connectionsConfig.py script), 247 TDI (Tivoli Directory Integrator) fixes, installing, 152 installing, 151-153 Profiles, manual loads, 163 solutions package, 152-153 templates Activities, 36, 198 entry templates, 35

Templates tab (Activities), 195 testing deployment environments, 108 themes Blogs feature, 38 Blogs feature administration, 40 theory X, 15 theory Y, 15 third-party application integration, 312, 344 third-party extensions, 114 Tier 1 (Front-end web tier). 74-75 Tier 2 (Application and service tier), 68-71 HA deployment topology, 72-73 large-scale deployment, 74 pilot deployment, 71-72 simple deployment, 72 Tier 3 (Back-end data services) DB2.65-66 directories, 57-60 File System, 68 globally unique identifiers, 61-63 Oracle, 66-67 primary storage, 68 relational databases, 63-67 secondary storage, 68 SQL Server, 67 **Tivoli Directory** Integrator, 60 tiered deployment topology, 56 Tivoli Directory Integrator, Tier 3 (Back-end data services), 60 To Do List tab (Activities), 195 to-do items Activities, 35 creating Activities API, 371-374

to-dos, adding activities, 197 topics, managing discussion forums, 272 traditional networking, 2 training, planning, 104-105 transformation functions. Profiles, 157 Trash (Activities), 194 TrashCollectionService.fetch Trash() Activities administrative command, 268 TrashCollectionService.purge Trash(java.util.Vector trashVector) Activities, 268 TrashCollectionService. undeleteTrash(java.util. Vector trashVector) Activities, 268 trust. 16 trusted feeds, creating, 248-250 Turned Out Activities, 194 types of Communities, 41-42

#### U

understanding campaigns, 102 Update Installer, 171-173 update sites Lotus Connections plug-ins, 381 selecting, 384 updates, Home Page, 208-209 Updates tab, Home Page, 49 updating logos, navigation bar, 307-309 profile tags, Profiles API, 364-365 upgrades, pilot version to product version, 141-142 uploading custom widgets, 385-388 url parameter (Bookmark), 360

use-cases for collaboration, pilot phase (deployment), 95-96 user identity information, Profiles, 155 user information files, creating pilot version, 138-139 user load scripts, executing Profiles, 164 user's status retrieving Profiles API, 366 setting Profiles API, 367 userid parameter (Bookmark), 360

### V

validation, installation log files. 170 value of internal social networking to individuals, 9-11 to organizations, 8-9 values openness versus privacy, 15-16 organizational culture, 13-18 versions of Lotus Connections, 29 viewing person cards, Bookmarks, 45 viral communication campaigns, 103 virtualized environments, deployment, 111-112 virus scanning integration with other applications, 114 shared services, 25 vision phase (deployment), 92-93 defining social networking goals and measures, 93-94 pilot groups, 94-95

#### W–Z

Waltz, 25 WAS administrative console. 216-217 watchlists, Bookmarks, 44, 201 Web 2.0, social networking software, 3 web browsers, client access via. 113 web security, 137 web-based administration. 216-219 Blogs administrative console, 217-219 Home Page administrative console, 217 WAS administrative console. 216-217 web-based administration interfaces, 215 web-based surveys, SNA, 116 WebSphere federated repositories, configuring, 146 **IBM Lotus Connections** Multi-Service Portlet 2.0.1 for WebSphere Portal, 338-343 installing, 143 Application Server, 143 fix packs, 145 IBM HTTP Server and WebSphere Plug-in, 144 network deployment for clustered configurations, 144 profiles, 145-146 LTPA keys, importing, 331 WebSphere Application Server, 108 WebSphere Application Server Network Deployment, 108 WebSphere Portal, integrating with, 87

WebSphere ports, capturing, 171 widget-config.xml, checking out. 388 widgets, 380 Communities, service enablers, 81 components, 393-394 custom widgets, uploading, 385-388 definitions, 389-391 Dojo, incorporating, 396-398 Home Page widgets, 51-52 iWidget, 392-398 JavaScript, incorporating, 394 layout, 391-392 managing, 384-392 Profiles, 186 Wikis, 47-48, 178, 206-208 administrative commands, 277 Communities, 191-192 community integration, 49 external features, 23 metrics available with, 306 modifying properties, 258 My Wikis, 49 pilot phase (deployment), 100 Public Wikis, 48 Wikis widget, 51 wikis.enabled attribute (connectionsConfig.py script), 240 wikis.href attribute (connectionsConfig.py script), 241 wikis.href.prefix attribute (connectionsConfig.py script), 241 wikis.interService.href attribute (connectionsConfig.py script), 241

wikis.pcs.name.js.eval attribute (connectionsConfig.py script), 241 wikis.pcs.url.pattern attribute (connectionsConfig.py script), 241 wikis.ssl.enabled attribute (connectionsConfig.py script), 241 wikis.ssl.href attribute (connectionsConfig.py script), 241 WikisDataIntegrityService, 277 WikisLibraryService, 277 WikisListService, 278 WikisMemberService, 277 WikisMetricsService, 278 WikisPolicyService, 278 WikisPrintService, 277 WikisTaskService, 278 Windows Explorer, integration, 212-213. 313-316 Windows Service accounts, 132 wisdom of the crowd, 16 wizards Database Wizard, 148-150 Install wizard, 167-170 Plug-ins Setup Wizard, 314-316 Population Wizard, 159-162 **Profiles Population** Wizard, 148 wsadmin client, launching, 220 wsadmin console, metrics accessing, 306-307 Activities, 287-288, 300 Blogs, 280 Bookmarks, 285 Communities, 283 Home Page, 284 Profiles, metrics, 279 wsadmin scripts, 215-216

YouTube, 4